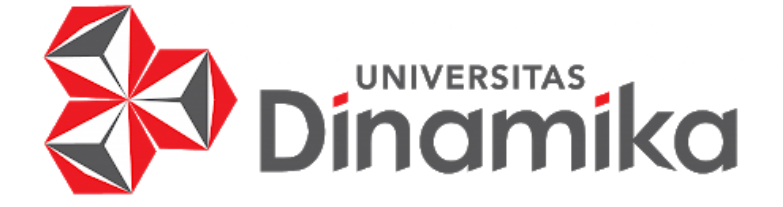

**PENERAPAN METODE HAVERSINE UNTUK PENCARIAN DAN PEMESANAN RESTORAN DAN KAFE TERDEKAT PADA APLIKASI PICNICKER**

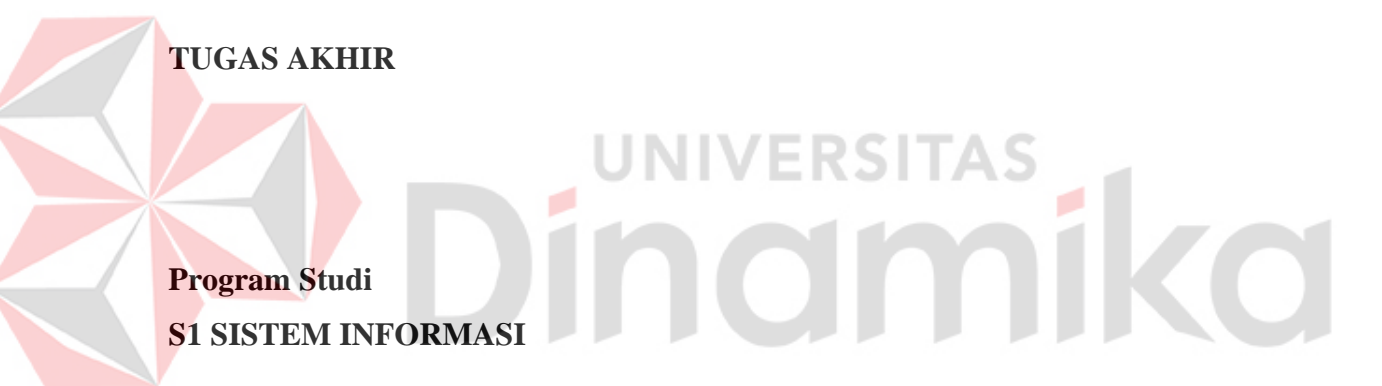

**Oleh: KEVIN OWEN DAVID KURNIAWAN 18410100015**

**FAKULTAS TEKNOLOGI DAN INFORMATIKA UNIVERSITAS DINAMIKA 2022**

# **PENERAPAN METODE HAVERSINE UNTUK PENCARIAN DAN PEMESANAN RESTORAN DAN KAFE TERDEKAT PADA APLIKASI PICNICKER**

**TUGAS AKHIR**

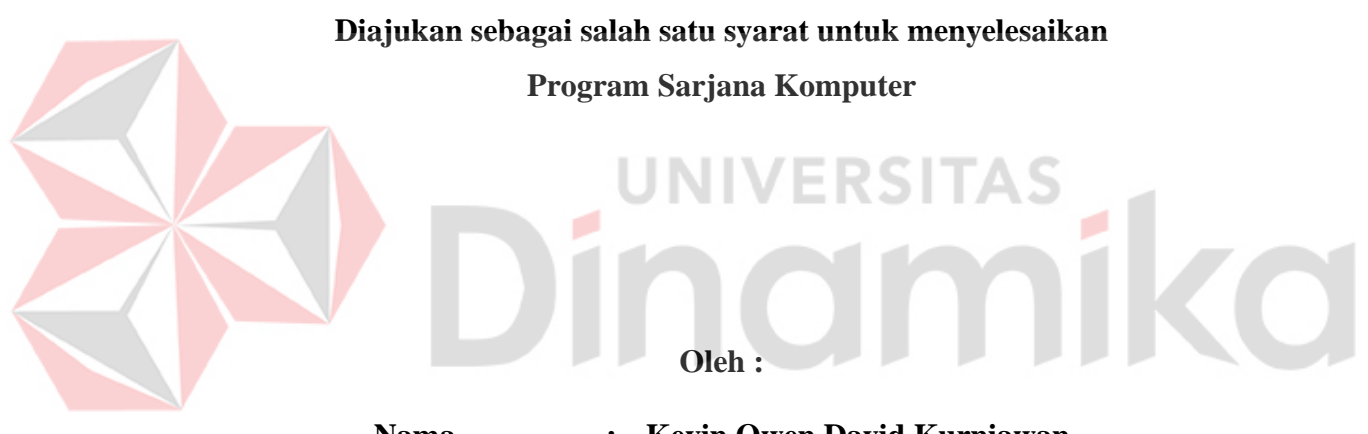

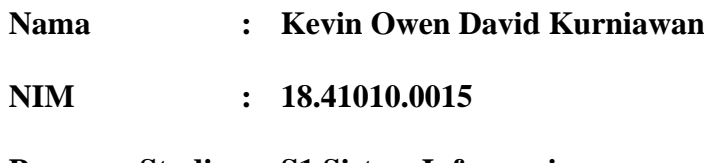

**Program Studi : S1 Sistem Informasi**

# **FAKULTAS TEKNOLOGI DAN INFORMATIKA UNIVERSITAS DINAMIKA**

**2022**

**Tugas Akhir** 

# PENERAPAN METODE HAVERSINE UNTUK PENCARIAN DAN PEMESANAN RESTORAN DAN KAFE TERDEKAT PADA APLIKASI **PICNICKER**

Dipersiapkan dan disusun oleh

# **KEVIN OWEN DAVID KURNIAWAN**

# NIM: 18410100015

Telah diperiksa, diuji dan disetujui oleh Dewan Pembahas

Pada: Kamis. 18-08-2022

# **Susunan Dewan Pembahas**

# **Pembimbing:**

- Digitally signed by Julianto L Julianto Lemantara, S.Kom., M.Eng. Date: 2022.08.18 NIDN. 0722108601 11:42:09 +07'00'
- II. Ayouvi Poerna Wardhanie, S.M.B., M.M. NIDN 0721068904

Pembahas:

Ir. Henry Bambang Setyawan, M.M. I.

# Tugas Akhir ini telah diterima sebagai salah satu persyaratan

untuk memperoleh gelar Sarjana

Digitally signed by Universitas Dinamika Date: 2022.08.18 13:56:01 +07'00'

**Digitally sit** 

by Ayouvi I **Wardhanie** 

Unistri

Date: 2022.08.18 1025:17 +07'00"

**Digitally signed** 

by Henry<br>Bambang S

Tri Sagirani, S.Kom., M.MT. NIDN. 0731017601

Dekan Fakultas Teknologi dan Informatika UNIVERSITAS DINAMIKA

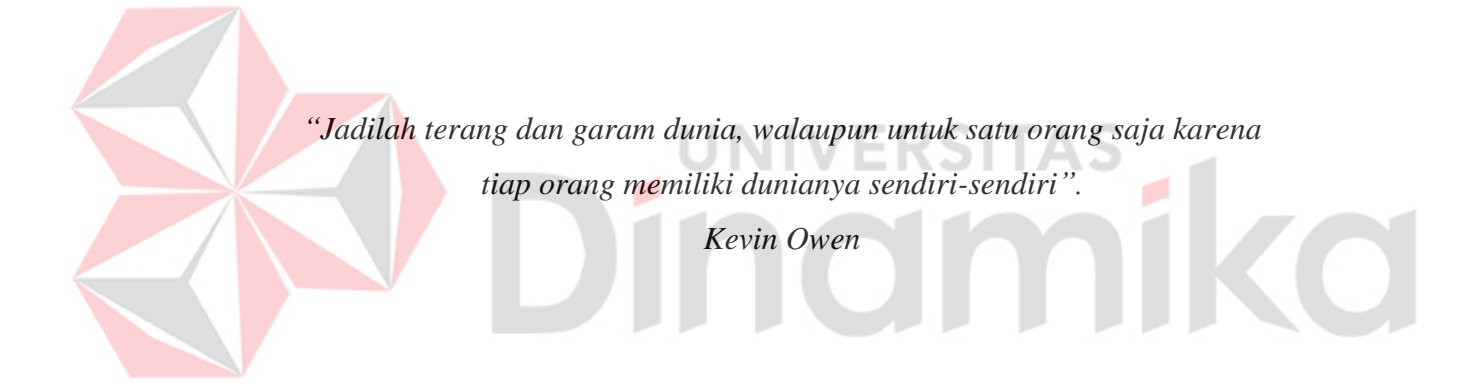

*"Terima kasih Tuhan atas berkatMu dihidupku. Kupersembahkan hasil karya dan perjuanganku kepada orang tua tercinta, keluarga, partner tersayang, sahabat dan teman terbaik, serta semua orang yang mengenaliku. Pak Julianto, Ibu Ayouvi dan Pak Henry yang selalu membimbing dengan arahan yang baik, bijaksana dan maksimal. Terima kasih, kuucapkan"*

# **SURAT PERNYATAAN**

# PERSETUJUAN PUBLIKASI DAN KEASLIAN KARYA ILMIAH

Sebagai mahasiswa Universitas Dinamika, saya:

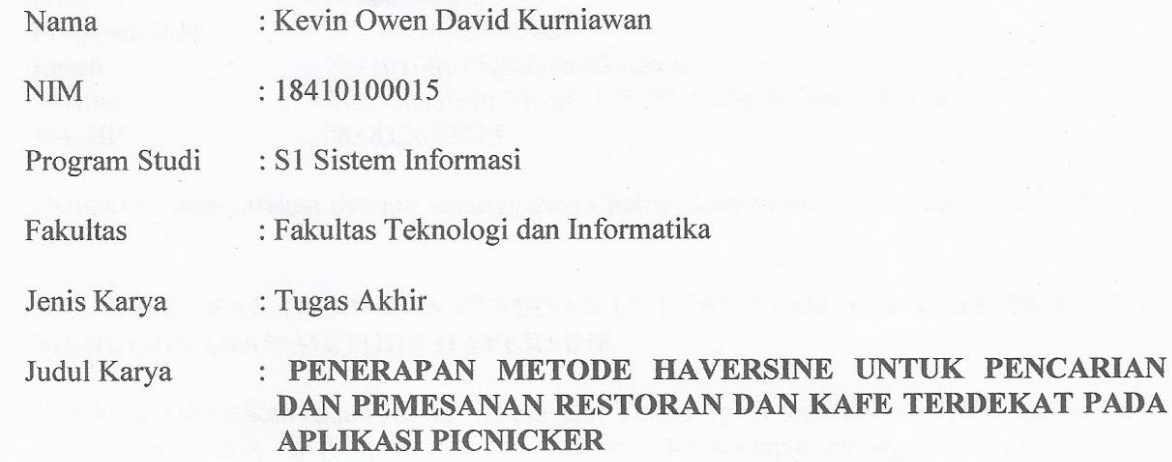

Menyatakan dengan sesungguhnya bahwa:

- 1. Demi pengembangan Ilmu Pengetahuan, Teknologi dan Seni, saya menyetujui memberikan kepada Universitas Dinamika Hak Bebas Royalti Non-Eksklusif (Non-Exclusive Royalti Free Right) atas seluruh isi/ sebagian karya ilmiah saya tersebut di atas untuk disimpan, dialihmediakan dan dikelola dalam bentuk pangkalan data (database) untuk selanjutnya didistribusikan atau dipublikasikan demi kepentingan akademis dengan tetap mencantumkan nama saya sebagai penulis atau pencipta dan sebagai pemilik Hak Cipta
- Karya tersebut di atas adalah karya asli saya, bukan plagiat baik sebagian maupun  $2.$ keseluruhan. Kutipan, karya atau pendapat orang lain yang ada dalam karya ilmiah ini adalah semata hanya rujukan yang dicantumkan dalam Daftar Pustaka saya
- Apabila dikemudian hari ditemukan dan terbukti terdapat tindakan plagiat pada karya  $3.$ ilmiah ini, maka saya bersedia untuk menerima pencabutan terhadap gelar kesarjanaan yang telah diberikan kepada saya.

Demikian surat pernyataan ini saya buat dengan sebenarnya.

Surabaya, 11 Agustus 2022

Yang menyatakan

2F5AJX943212040 **Kevin Owen David Kurniawan** 

NIM: 18410100015

# **ABSTRAK**

<span id="page-6-0"></span>Penurunan kasus Covid-19 di tahun 2022 menyebabkan aktivitas di luar rumah mengalami peningkatan. Hal tersebut menjadi peluang bagi *startup* Picnicker, dimana saat ini masih belum terdapat platform untuk melakukan pemesanan tempat pada restoran atau kafe yang menyediakan informasi mendetail, seperti ketentuan pemesanan (minimal biaya pemesanan, kapasitas maksimal), fasilitas dan layanan (tempat parkir, *smoking area*, *Wi-Fi*, stop kontak). Dengan peluang tersebut, Picnicker ingin menyediakan platform yang dapat melakukan pemesanan tempat untuk restoran atau kafe dengan informasi sedetail mungkin yang terletak di sekitar lokasi penggunanya. Solusi yang ditawarkan berupa aplikasi Picnicker dengan fitur pencarian dan pemesanan restoran atau kafe untuk menampilkan restoran atau kafe terdekat dari penggunanya. Untuk mencari jarak terdekat dari restoran dan kafe yang ada dengan lokasi pengguna digunakanlah metode *haversine*, sehingga lokasi yang didapatkan akan lebih akurat. Dengan menggunakan metode *haversine* didapatkan tingkat akurasi sebesar 83% dan selisih jarak dengan menggunakan Google Maps memiliki rata-rata jarak sejauh 0.7km dengan selisih terendah 0.1km. Fitur-fitur yang terdapat pada aplikasi Picnicker terbukti mampu mengatasi kebutuhan pengguna, dimana 84% responden merasa terbantu dan puas dengan fitur yang terdapat pada aplikasi Pinicker yang membuat pemesanan restoran atau kafe menjadi lebih mudah dan cepat hingga 3.5x lipat dibandingkan dengan cara pemesanan konvensional.

**Kata Kunci:** Wisata Kuliner, Aplikasi**,** Pencarian, Pemesanan**,** Metode *Haversine*,

# **KATA PENGANTAR**

<span id="page-7-0"></span>Puji syukur kepada Tuhan Yang Maha Esa, atas berkat rahmat dan karunia-Nya penulis mampu menyelesaikan Tugas Akhir yang berjudul "Penerapan Metode *Haversine* untuk Pencarian dan Pemesanan Restoran dan Kafe Terdekat pada Aplikasi Picnicker" dengan lancar dan baik. Adapun maksud Tugas Akhir ini disusun untuk memenuhi persyaratan dalam menyelesaikan Program Studi Strata Satu (S1) Sistem Informasi di Universitas Dinamika. Rasa terima kasih pun penulis ucapkan atas bantuan berupa kritik, saran, dorongan motivasi, serta memberikan hiburan kepada penulis maka terselesaikanlah laporan ini. Dengan begitu, penulis ingin mengucapkan terima kasih kepada:

- 1. Kedua orang tua dan keluarga yang selalu memberikan semangat, dukungan dan doa yang terbaik untuk penulis dengan segala pengertiannya.
- 2. Bapak Prof. Dr. Budi Jatmiko, M.Pd. selaku Rektor Universitas Dinamika.
- 3. Bapak Dr. Anjik Sukmaaji, S.Kom., M.Eng. selaku Ketua Program Studi S1 Sistem Informasi. ERSITAS
- 4. Bapak Julianto Lemantara selaku Dosen Pembimbing I yang telah memberikan bimbingan yang selalu maksimal.
- 5. Ibu Ayouvi Poerna Wardhanie selaku Dosen Pembimbing II yang telah memberikan bimbingan yang selalu maksimal.
- 6. Bapak Ir. Henry Bambang Setyawan, M.M. selaku Dosen Penguji atas bimbingan, koreksi, saran dan arahan yang diberikan.
- 7. Partner tercinta, sahabat dan teman-teman terbaik yang telah membantu dalam pembuatan laporan Tugas Akhir ini, dan selalu memberikan dukungan moral dan solusi kepada penulis.
- 8. *Startup* Picnicker yang bersedia menerima dan menjadi objek penelitian Tugas Akhir ini.
- 9. Pihak-pihak lain yang tidak bisa dijelaskan satu-persatu yang telah membantu dan mendukung penulis.

Semoga Tuhan Yang Maha Esa memberikan yang terbaik kepada semua pihak atas bantuan yang telah diberikan kepada penulis baik itu dukungan moral maupun materi. Penulis menyadari bahwa laporan ini masih jauh dari kata sempurna sehingga kritik dan saran yang membangun dari semua pihak sangat memiliki arti bagi penulis dan semoga laporan ini dapat memberikan manfaat kepada pembaca.

**Surabaya, 25 Juli 2022**

**Penulis**

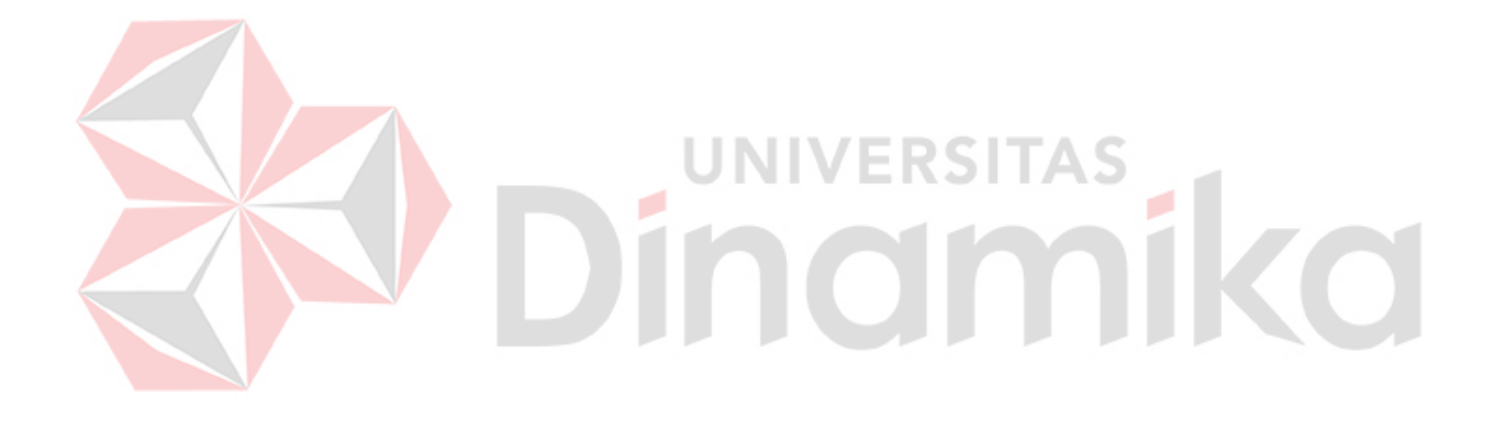

# **DAFTAR ISI**

<span id="page-9-0"></span>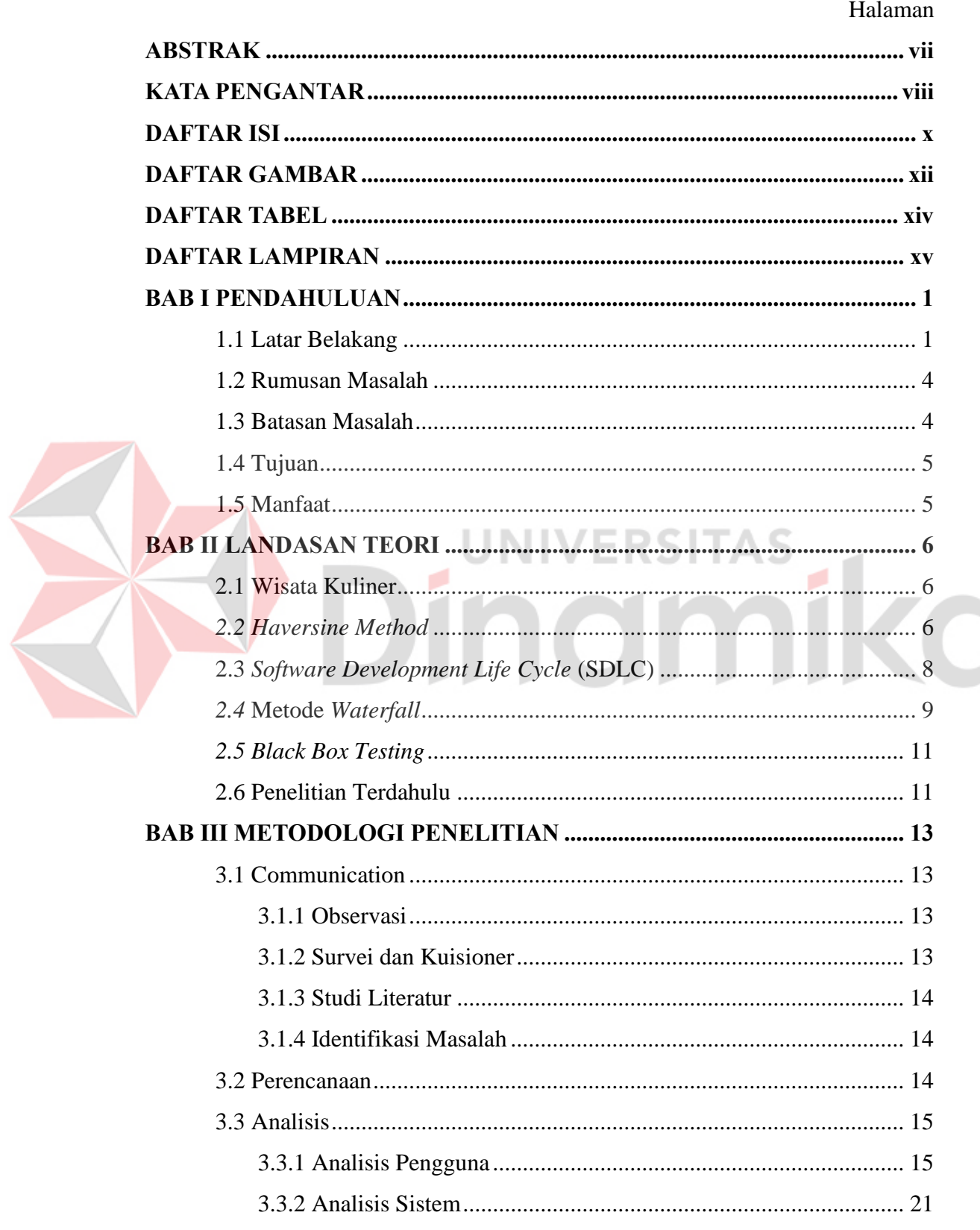

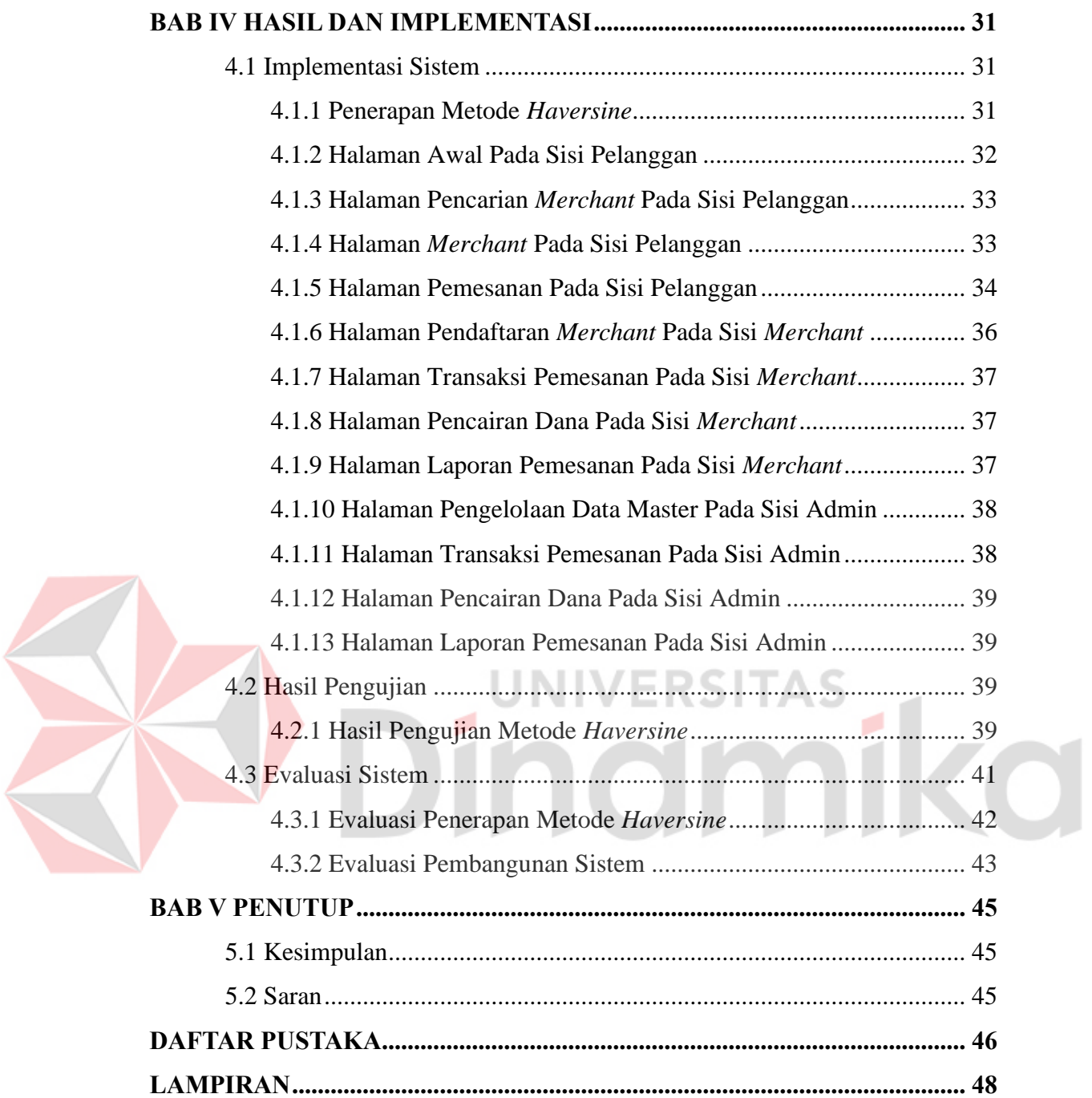

# **DAFTAR GAMBAR**

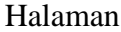

<span id="page-11-0"></span>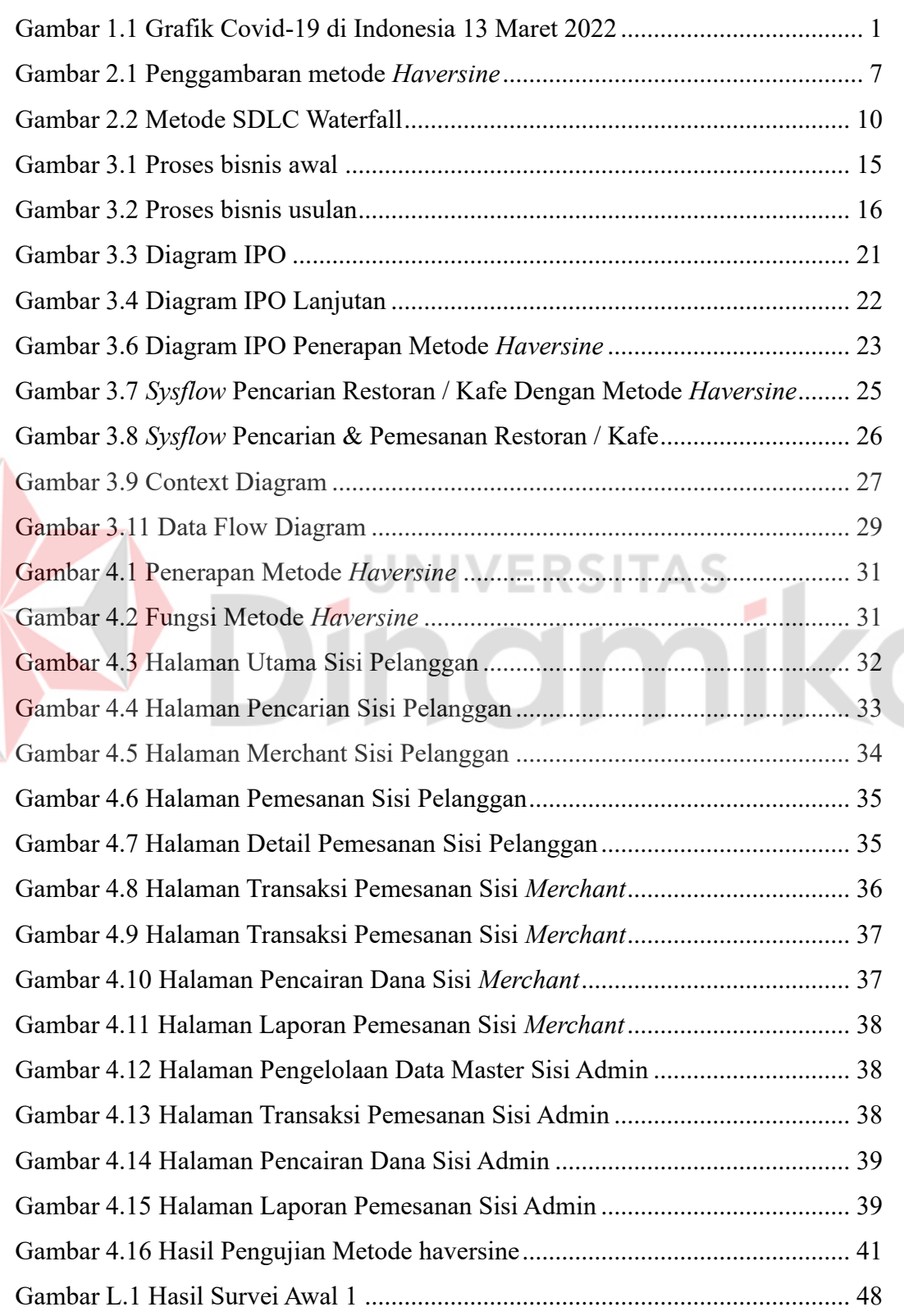

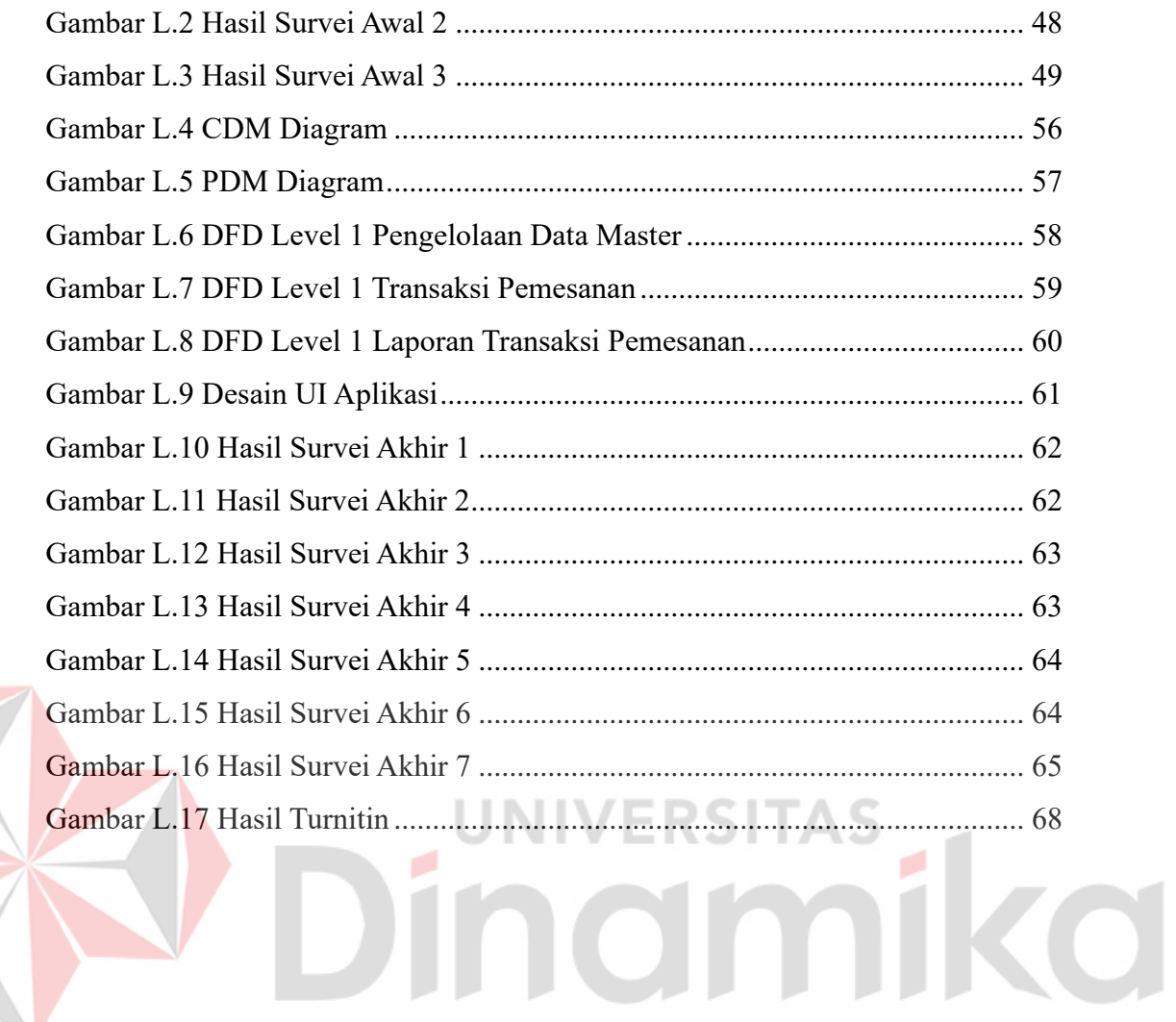

# **DAFTAR TABEL**

Halaman

<span id="page-13-0"></span>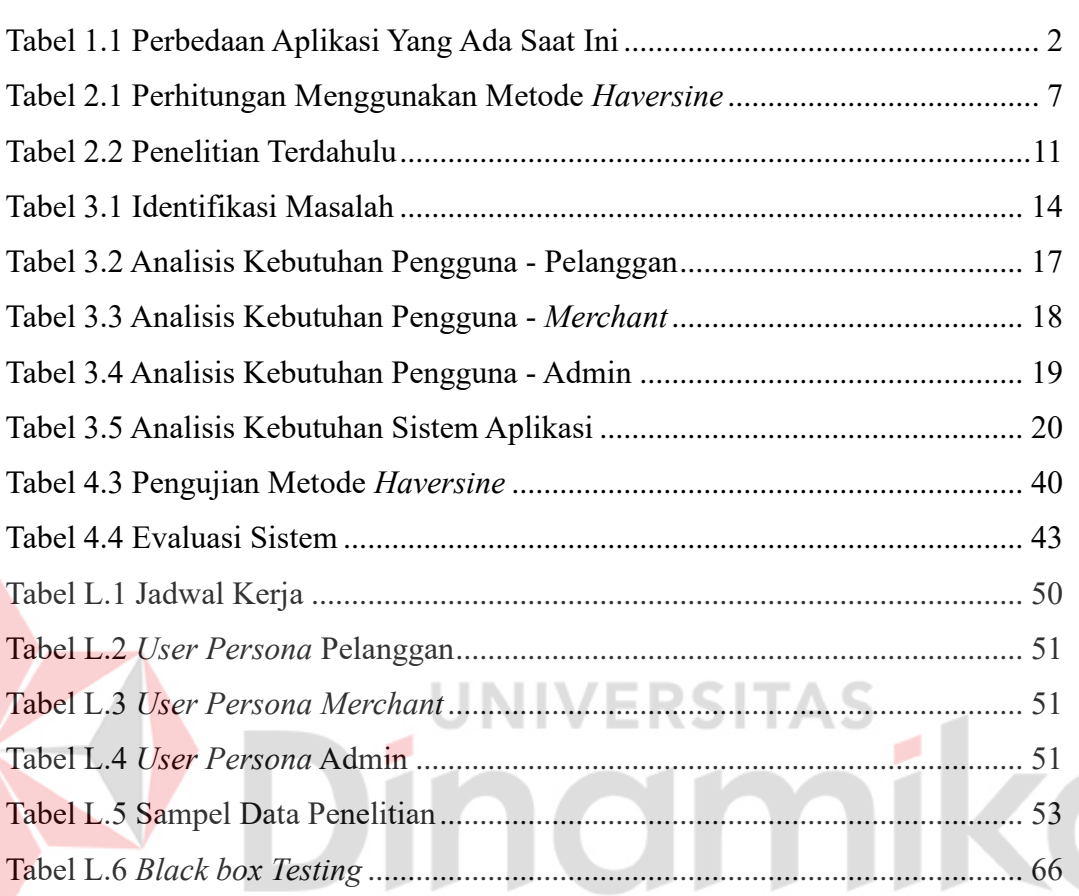

# **DAFTAR LAMPIRAN**

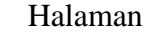

<span id="page-14-0"></span>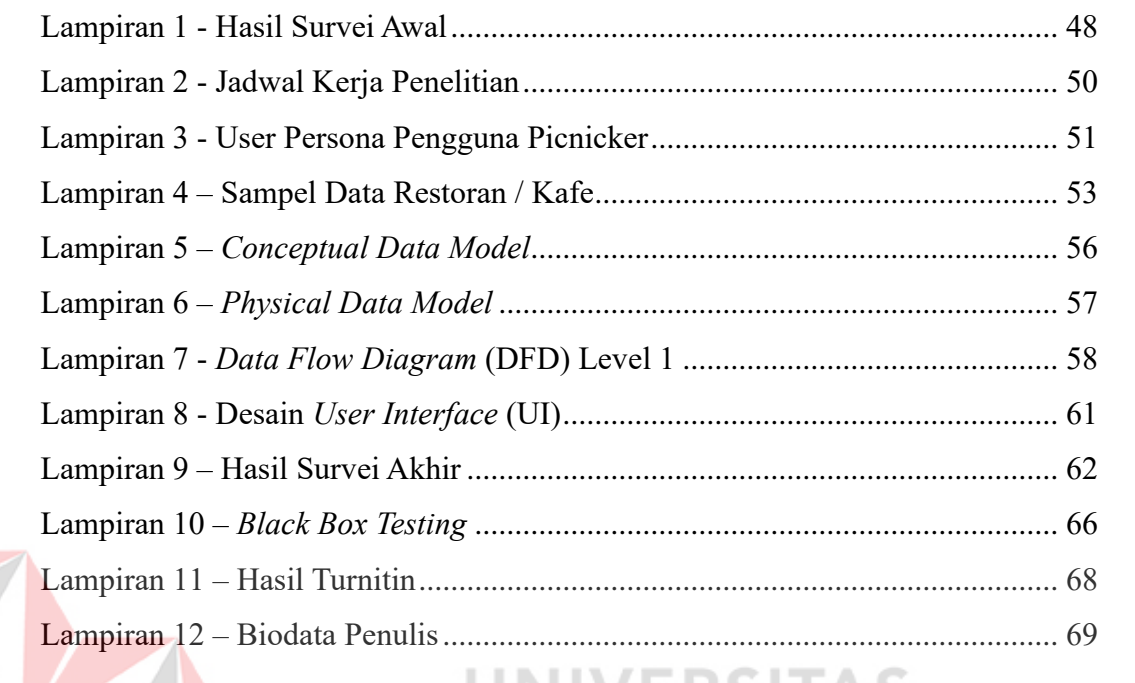

# Dindmika

# **BAB I PENDAHULUAN**

# <span id="page-15-1"></span><span id="page-15-0"></span>**1.1 Latar Belakang**

Picnicker merupakan salah satu *startup* yang bergerak di bidang pariwisata, *startup* ini berdiri pada tahun 2020 di Surabaya. *Startup* Picnicker memiliki tujuan untuk menjadi *one stop travel* terdepan di Indonesia dan turut serta dalam mengembangkan tempat wisata yang aman dan terpercaya. Untuk mencapai tujuan tersebut Picnicker bertekad untuk memberikan informasi dan layanan pendukung dalam bidang pariwisata untuk mempermudah masyarakat berwisata dan turut berpartisipasi dalam memajukan objek wisata di Indonesia.

Pada tahun 2022 terlihat adanya penurunan kasus Covid-19 di Indonesia, hal ini ditunjukkan dengan nilai kurva kasus terkonfirmasi yang sedang bergerak

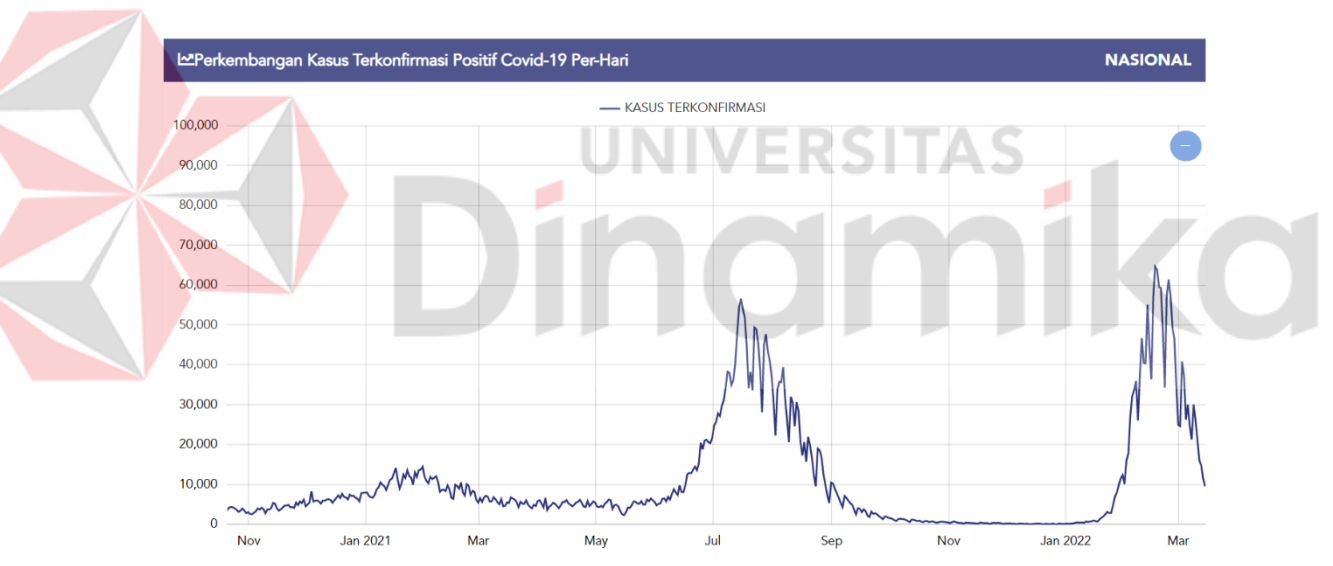

Gambar 1.1 Grafik Covid-19 di Indonesia 13 Maret 2022

menurun seperti yang terlihat pada Gambar 1.1 (covid19.go.id, 2022). Beberapa daerah di Indonesia terutama pada pulau Jawa dan Bali juga mengalami penurunan kasus, sehingga saat ini berada pada PPKM level 2 seperti pada kawasan Jabodetabek dan Surabaya Raya (Hakim, 2022). Dengan turunnya kasus Covid-19 dan level PPKM akan menyebabkan aktivitas di luar rumah seperti belajar, bekerja, *meeting* dan berkumpul bersama atau nongkrong mulai meningkat kembali. Hal ini dibuktikan dengan banyaknya jumlah perusahaan yang sudah menerapkan aturan untuk *work from office* (WFO) mulai dari 50% hingga 100% dari jumlah

karyawannya (Rafie, 2021). Beberapa destinasi wisata seperti di daerah Bandung dan Semarang sudah dibuka kembali dengan peraturan Covid-19 yang lebih longgar dan telah mengalami peningkatan jumlah pengunjung (Haryanto, 2022). Dengan meningkatnya aktivitas di luar rumah, *startup* Picnicker melihat peluang di mana saat ini masih belum ada platform yang menyediakan informasi mendetail mengenai restoran dan kafe yang ada di sekitar masyarakat yang dapat melakukan *booking* atau pemesanan tempat secara langsung. Sedangkan saat ini merupakan momentum yang tepat bagi pemilik bisnis terutama restoran dan kafe untuk kembali meningkatkan performa bisnisnya, dengan dikuranginya level PPKM, pemilik wisata kuliner dapat memanfaatkan 100% kapasitas bisnis yang mereka miliki. Menurut ketua umum APKRINDO Eddy Sutanto, saat ini sudah terbentuk *herd imunity* dan masyarakat sudah sadar serta dapat menangani atau mengantisipasi Covid 19 dengan baik (Pratama, 2022).

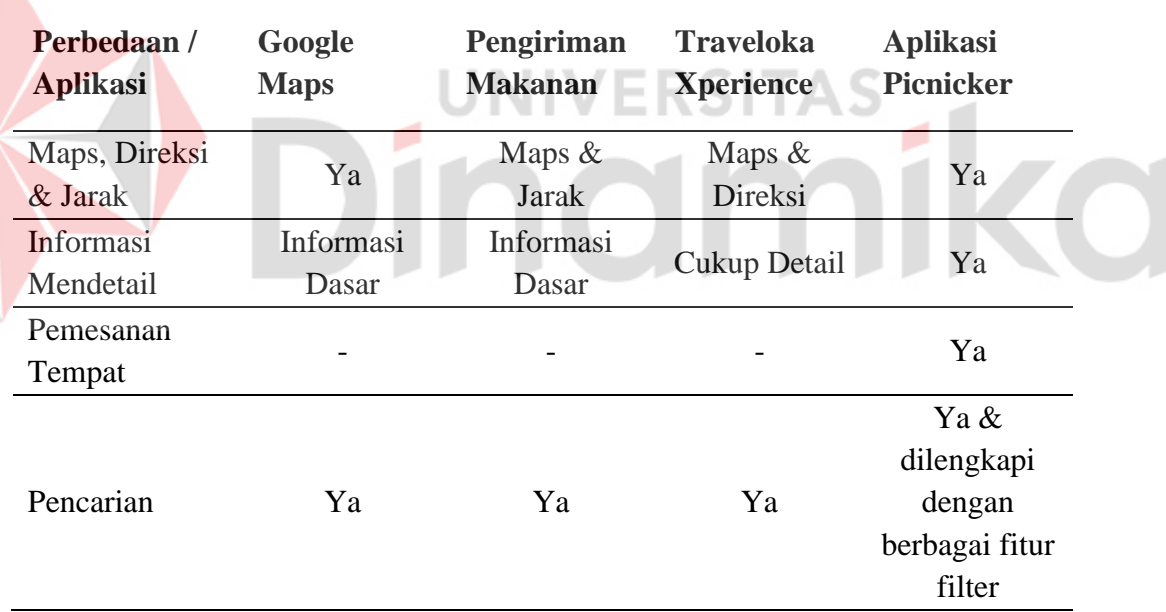

<span id="page-16-0"></span>Tabel 1.1 Perbedaan Aplikasi Yang Ada Saat Ini

Platform yang ada saat ini seperti Google Maps, Bing Maps, aplikasi pengiriman makanan dan Traveloka Xperience hanya menyediakan informasi dasar dari restoran atau kafe tersebut seperti nama, jam buka-tutup, ulasan dan penilaian, serta direksi menuju restoran atau kafe tersebut yang dapat dilihat pada Tabel 1.1. Informasi dan fitur yang ada saat ini tentunya masih kurang lengkap dan tidak cukup, terutama untuk orang-orang yang membutuhkan informasi mengenai restoran atau kafe dengan cepat dan lengkap. Seperti seorang pegawai yang ditugaskan untuk mencari tempat *meeting* dengan *client*, akan kesusahan, kebingungan dan membutuhkan waktu yang lama untuk menentukan tempat yang diinginkan. Dengan informasi dan aplikasi yang ada saat ini, pegawai tersebut perlu menghubungi satu-persatu restoran atau kafe yang diminati untuk menanyakan informasi lebih lanjut (seperti kapasitas meja, minimal biaya pemesanan, dan maksimal durasi pemesanan) dan melakukan pemesanan tempat. Hal tersebut akan menghabiskan waktu yang cukup lama sehingga membuat pekerjaannya menjadi tidak efisien. Sedangkan apabila terdapat aplikasi yang dapat menyediakan, dan memenuhi kebutuhan tersebut, akan dapat menghemat waktu secara signifikan dan membuat pekerjaan tersebut lebih efisien.

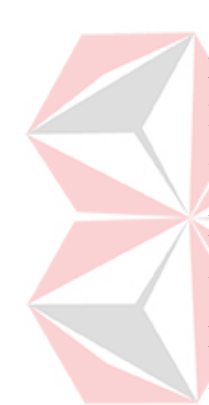

Berdasarkan permasalahan tersebut maka akan dilakukan survei menggunakan metode statistik parametrik yang sekurang-kurangnya membutuhkan 30 data responden (Nursyafitri, 2021). Target responden survei ini dapat dilihat pada tabel *user persona* pengguna akhir pada sub-bab identifikasi pengguna. Berdasarkan survei yang telah diikuti oleh 43 responden didapatkan hasil bahwa 77% responden ingin kembali nongkrong ke restoran / kafe setelah menurunnya kasus Covid-19. Selain itu 47% responden juga sering kehabisan / kekurangan tempat pada restoran / kafe yang mereka kunjungi yang membuat mereka merasa kurang nyaman. Serta 36% responden juga kesulitan dalam mencari restoran / kafe terdekat yang sesuai dengan keinginan / selera mereka. Responden juga merasa bahwa informasi mengenai restoran dan kafe yang ada saat ini masih kurang, responden membutuhkan informasi seperti ketentuan pemesanan (minimal biaya pemesanan, maksimal durasi kunjungan), fasilitas (tempat parkir, *smoking area*, *meeting room*), serta layanan (mainan, *wi-fi*, stop kontak) yang disediakan. Selain itu 85% responden juga merasa terbantu dengan adanya informasi tambahan seperti jarak dari lokasi pengguna ke restoran / kafe yang dituju, kapasitas pengunjung per meja, dan fitur pemesanan tempat / meja pada aplikasi yang akan dibuat.

Dengan adanya permasalahan dan kebutuhan tersebut, *startup* Picnicker ingin menyediakan platform yang dapat menampilkan dan melakukan pemesanan tempat atau reservasi untuk restoran maupun kafe dengan informasi sedetail mungkin yang terletak di sekitar lokasi penggunanya. Platform Picnicker juga akan mempermudah pengguna dalam mencari restoran atau kafe yang sesuai dengan kebutuhan pengguna melalui fasilitas dan layanan seperti *wi-fi*, stopkontak, parkir gratis yang disediakan oleh pihak restoran atau kafe. Dengan adanya platform ini pengguna akan mendapatkan informasi mengenai restoran dan kafe yang lebih lengkap seperti, maksimal jumlah kapasitas per meja, minimal biaya untuk reservasi tempat, layanan-layanan yang disediakan oleh restoran atau kafe tersebut seperti stopkontak, *boardgames, card games,* dan lainya, sehingga pengguna akan mendapatkan informasi lebih dan mempermudah pengguna dalam pembuatan keputusan. Untuk mendapatkan lokasi secara akurat maka akan menggunakan koordinat geografis yaitu *latitude* dan *longitude* untuk menentukan titik pengguna dengan titik restoran maupun kafe. Dengan adanya informasi geografis antara pengguna dengan restoran atau kafe maka dapat digunakan metode *haversine* untuk menentukan jarak dari kedua titik tersebut. Metode *haversine* adalah metode untuk menentukan sebuah jarak antara dua titik di permukaan bumi menggunakan perhitungan garis lintang dan garis bujur dari kedua titik tersebut (Y. Yulianto et al., 2018). Dengan menggunakan metode *haversine*, hasil yang didapatkan akan lebih akurat karena tidak menggunakan bidang datar melainkan bidang yang memiliki derajat kelengkungan. Metode *haversine* dipilih karena dapat menyajikan tingkat akurasi sebesar 98,66% (Miftahuddin et al., 2020) dari kedua titik yang dipilih, sehingga dapat mempermudah keputusan pengguna dalam memilih lokasi restoran maupun kafe terdekat yang sesuai dengan selera dan kebutuhan mereka.

#### <span id="page-18-0"></span>**1.2 Rumusan Masalah**

Dari latar belakang di atas, maka dapat dirumuskan masalah yang ada saat ini adalah bagaimana merancang dan menerapkan metode *haversine* untuk pencarian dan pemesanan restoran dan kafe terdekat pada aplikasi Picnicker?

# <span id="page-18-1"></span>**1.3 Batasan Masalah**

Batasan masalah dari penelitian ini adalah sebagai berikut.

- 1. Penelitian ini menghasilkan aplikasi berbasis *website* yang akan disesuaikan dengan aplikasi Picnicker yang ada*.*
- 2. Hasil jarak pada aplikasi Picnicker di utamakan untuk perjalanan menggukan kendaraan roda dua atau berjalan kaki.
- 3. Data yang digunakan merupakan data dari tempat wisata kuliner (restoran dan kafe) yang ada di provinsi Jawa Timur terutama pada daerah Surabaya Raya dan terakhir diperbarui pada tahun 2022.
- 4. Metode yang digunakan dalam proses pengembangan sistem adalah metode SDLC *Waterfall*, dan metode *haversine* untuk menentukan jarak antara objek wisata kuliner dengan pengguna.
- 5. Pengujian sistem akan dilakukan menggunakan metode *Black*-*box Testing*.

# <span id="page-19-0"></span>**1.4 Tujuan**

Berdasarkan rumusan masalah di atas, tujuan akhir yang akan dicapai adalah menerapkan metode h*aversine* pada aplikasi Picnicker untuk mencari dan memesan restoran dan kafe terdekat, untuk mempermudah pengguna dalam melakukan pemesanan restoran atau kafe.

# <span id="page-19-1"></span>**1.5 Manfaat**

Manfaat yang dapat diperoleh dalam pengembangan aplikasi yaitu :

- 1. Membantu *startup* Picnicker dalam pengembangan sistemnya.
- 2. Membantu pengguna aplikasi Picnicker dalam mencari dan memesan tempat wisata kuliner (restoran dan kafe) yang sesuai di area sekitar pengguna.
- 3. Memperluas jangkauan bisnis dan jumlah kunjungan bagi *merchant* atau partner dari Picnicker.

# **BAB II LANDASAN TEORI**

#### <span id="page-20-1"></span><span id="page-20-0"></span>**2.1 Wisata Kuliner**

Wisata adalah sebuah perjalanan menuju tempat lain yang dilakukan seseorang atau sekelompok orang, memiliki sifat sementara dengan tujuan untuk menikmati objek dan atraksi atau layanan pada tempat yang akan dikunjungi (Suwerna & Widyatmaja, 2017). Kuliner adalah suatu unsur budaya yang menunjukkan adanya hubungan sosial mengenai apa yang kita makan, bersama siapa kita makan dan bagaimana cara penyajian makanan tersebut menunjukkan peran dalam relasi sosial. Menurut (Utami, 2018) kuliner adalah hasil konstruksi budaya yang mengeksplorasi bagaimana makanan dan makan dipahami sebagai alat menyatukan beragam organisme. Berdasarkan kedua pengertian di atas wisata kuliner dapat diartikan sebagai sebuah perjalanan yang di dalamnya terdapat interaksi dengan objek kuliner seperti makanan, minuman, restoran maupun kafe dengan tujuan untuk menikmati makanan dan minuman maupun pengalaman yang didapatkan ketika mengonsumsi makanan atau minuman tersebut.

# <span id="page-20-2"></span>*2.2 Haversine Method*

Metode *Haversine* adalah sebuah metode untuk menghitung jarak antara dua titik lokasi di bumi menggunakan garis bujur (*longitude*) dan garis lintang (*latitude*). Menurut (Hartanto et al., 2017), metode *haversine* merupakan perhitungan navigasi yang penting karena dapat memperhitungkan jarak melingkar yang besar antara dua titik pada permukaan lingkaran. Visualisasi metode *haversine* dapat dilihat pada Gambar 2.1 di mana titik koordinat (u,v,w) yang terdapat pada lingkaran membentuk pembangun jarak untuk metode *haversine*.

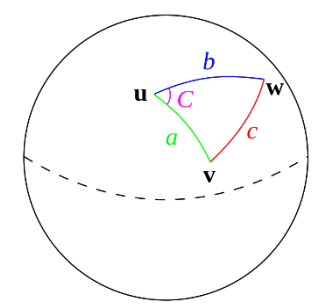

Gambar 2.1 Penggambaran metode *Haversine*

Perhitungan metode *haversine* dapat dilihat pada rumus di bawah ini:

$$
d = 2r \arcsin\left(\sqrt{\sin^2\left(\frac{\varphi_2 - \varphi_1}{2}\right) + \cos(\varphi_1)\cos(\varphi_2)\sin^2\left(\frac{\lambda_2 - \lambda_1}{2}\right))\dots(1)}\right)
$$

Keterangan:

 $\varphi_{1,2}$ : *latitude* dalam satuan radians titik pertama dan kedua

 $\lambda_{1,2}$ : *longitude* dalam satuan radians titik pertama dan kedua

r : radius lingkaran

d : jarak

Berikut contoh perhitungan menggunakan metode *haversine*

<span id="page-21-0"></span>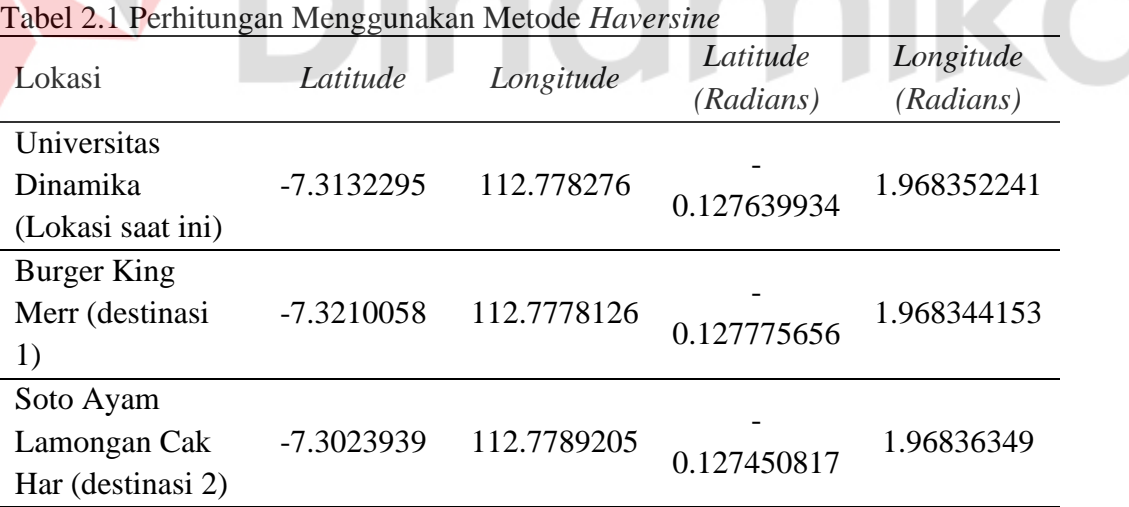

85 F Z

Untuk mempermudah perhitungan maka akan menggunakan rumus pada aplikasi Microsoft Excel sebagai berikut:

 $d = r*2*asin(sqrt(sin((lat2-lat1)/2)^2+cos(lat1)*cos(lat2)*sin((lon2-lon1)/2)^2)))$ 

Dimana nilai **r** merupakan konstanta radius bumi sebesar **6371**km, dan nilai dari *latitude* dan *longitude* yang didapatkan harus diubah ke dalam bentuk satuan radians menggunakan rumus **radians(x)** kemudian *latitude* dan *longitude* 1 akan mewakili lokasi saat ini, sedangkan *latitude* dan *longitude* 2 akan mewakili destinasi tujuan sehingga akan menghasilkan jarak dalam satuan kilometer.

Jarak destinasi 1 = *6371\*2\*asin(sqrt(sin((-0.127775656--0.127639934)/2)^2 + cos(-0.127639934)\*cos(-0.127775656)\* sin((1.968344153-1.968352241)/2)^2 )))* = **0.866 km**

Jarak destinasi 2 = *6371\*2\*asin(sqrt(sin((-0.127450817--0.127639934)/2)^2 + cos(-0.127639934)\*cos(-0.127450817)\*sin((1.96836349-1.968352241)/2)^2 )))* = **1.207 km**

Berdasarkan perhitungan di atas didapati jarak antara lokasi saat ini (Universitas Dinamika) dengan destinasi 1 (Burger King Merr) adalah sejauh 0.866km dan jarak ke destinasi 2 (Soto Ayam Cak Har) adalah sejauh 1.207km, Sehingga destinasi 1 lebih dekat dibandingkan destinasi 2.

# <span id="page-22-0"></span>**2.3** *Software Development Life Cycle* **(SDLC)**

Software *Development Life Cycle* (SDLC) adalah tahapan-tahapan pekerjaan yang dilakukan oleh analis sistem dan *programmer* dalam membangun suatu sistem. Ada beberapa model SDLC. Model yang cukup populer dan banyak digunakan adalah *waterfall*. Beberapa model lain SDLC misalnya *fountain*, *spiral*, *rapid*, *prototyping*, *incremental*, *build & fix*, dan *synchronize & stabilize*. Dengan siklus SDLC, proses membangun sistem dibagi menjadi beberapa langkah dan pada sistem yang besar, masing-masing langkah dapat dikerjakan oleh tim yang berbeda. Dalam sebuah siklus SDLC, terdapat enam langkah yaitu:

- 1. Analisis sistem, yaitu membuat analisis alur bisnis yang sudah ada dan sedang berjalan.
- 2. Spesifikasi kebutuhan sistem, yaitu melakukan perincian mengenai apa saja yang dibutuhkan dalam pengembangan sistem dan membuat perencanaan yang berkaitan dengan proyek sistem.
- 3. Perancangan sistem, yaitu membuat desain alur kerja bisnis dan desain pemrograman yang diperlukan untuk pengembangan sistem informasi.
- 4. Pengembangan sistem, yaitu tahap pengembangan sistem informasi dengan membuat program yang diperlukan.
- 5. Pengujian sistem, yaitu melakukan pengujian terhadap sistem yang telah dibuat.
- 6. Implementasi dan pemeliharaan sistem, yaitu menerapkan sistem yang telah dibuat dan memelihara sistem secara berkala.

Siklus SDLC dijalankan secara berurutan, mulai dari langkah pertama hingga langkah terakhir. Setiap langkah yang telah selesai harus dikaji ulang, terutama dalam langkah spesifikasi kebutuhan dan perancangan sistem untuk memastikan bahwa langkah telah dikerjakan dengan benar dan sesuai harapan. Jika tidak maka langkah tersebut perlu diulangi lagi atau kembali ke langkah sebelumnya. Dengan menerapkan siklus SDLC ini diharapkan aplikasi atau sistem yang sedang dibuat dapat berhasil memenuhi kebutuhan penggunanya. (Steven Dharmawan et al., 2018).

о

# <span id="page-23-0"></span>*2.4* **Metode** *Waterfall*

Menurut Pressman model *waterfall* adalah model klasik yang bersifat sistematis, berurutan dalam membangun *software*. Metode *waterfall* juga bersifat fokus pada setiap fase sehingga proses pengerjaannya dapat maksimal dengan presentase kendala yang lebih kecil di bandingan dengan pengerjaan secara pararel (Steven Dharmawan et al., 2018). Berikut ini fase-fase dalam model *waterfall*  menurut Pressman yang dapat dilihat pada Gambar 2.2:

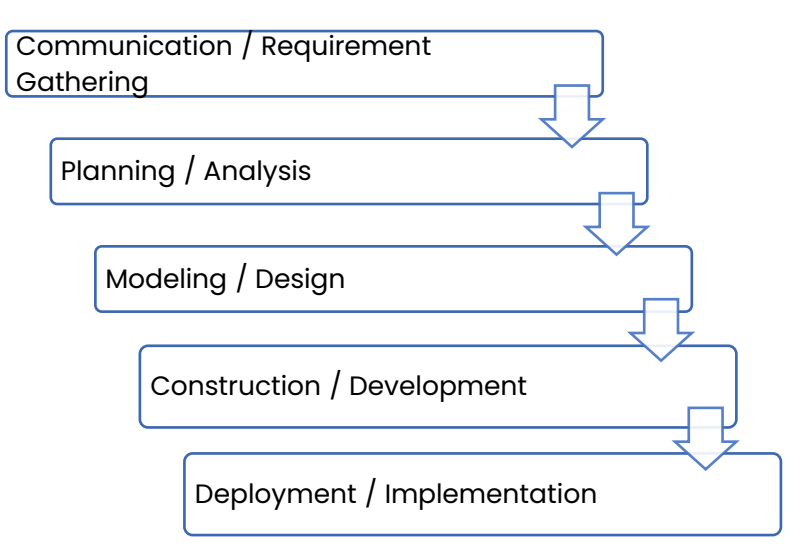

Gambar 2.2 Metode SDLC Waterfall

# A. *Communication*

Langkah ini merupakan analisis terhadap kebutuhan *software,* dan tahap untuk melakukan pengumpulan data dengan cara melakukan pertemuan dengan *pelanggan* atau *client*, maupun mengumpulkan data-data tambahan baik yang ada di jurnal, artikel, maupun dari internet.

# B. *Planning*

Proses *planning* merupakan tahap lanjutan dari proses *communication* (*analysis requirement*). Tahapan ini akan menghasilkan dokumen user *requirement* atau bisa dikatakan sebagai data yang berhubungan dengan keinginan atau kebutuhan *user* dalam *software* yang akan dibuat, seperti data apa saja yang dibutuhkan oleh sistem, termasuk rencana pengerjaan yang akan dilakukan.

# C. *Modeling*

Proses *modeling* ini akan menerjemahkan syarat kebutuhan ke sebuah perancangan *software* yang dapat diperkirakan sebelum dibuat *coding.* Proses ini berfokus pada rancangan struktur data, arsitektur *software,* representasi *interface,* dan detail (algoritma) prosedural. Tahapan ini akan menghasilkan dokumen yang disebut *software requirement.*

# D. *Construction*

*Construction* merupakan proses membuat kode. *Coding* atau pengembangan merupakan penerjemahan desain dalam bahasa yang bisa

dikenali oleh komputer. *Programmer* akan menerjemahkan transaksi yang diminta oleh *user.* Tahapan inilah yang merupakan tahapan secara nyata dalam mengerjakan suatu *software,* artinya penggunaan komputer akan dimaksimalkan dalam tahapan ini. Setelah pengembangan selesai maka akan dilakukan *testing* terhadap sistem yang telah dibuat tadi. Tujuan *testing*  adalah menemukan kesalahan-kesalahan terhadap sistem tersebut untuk kemudian bisa diperbaiki.

# E. *Deployment*

Tahapan ini bisa dikatakan final dalam pembuatan sebuah *software* atau sistem. Setelah melakukan analisis, desain dan pengembangan maka sistem yang sudah jadi akan digunakan oleh *user*. Kemudian *software* yang telah dibuat harus dilakukan pemeliharaan secara berkala.

# <span id="page-25-0"></span>*2.5 Black Box Testing*

Black Box Testing merupakan salah satu metode untuk melakukan pengujian terhadap aplikasi atau sistem yang sudah dibuat. Black Box Testing menekankan pengujian pada spesifikasi fungsional dari aplikasi yang dibuat, penguji dapat menyiapkan beberapa kondisi *Input* dan melakukan pengujian pada fungsi-fungsi yang terdapat di aplikasi. Menurut (Mursyidah & Hidayat, 2017) Black Box Testing sering kali digunakan untuk menemukan:

- 1. Fungsi atau fitur yang mengalami *error* atau *bug*.
- 2. Error yang terjadi pada antarmuka aplikasi.
- 3. Error pada struktur atau rancangan data.
- 4. Error pada performa aplikasi.

# <span id="page-25-1"></span>**2.6 Penelitian Terdahulu**

Setelah melihat dan mempelajari beberapa penelitian terdahulu, maka dapat dilihat perbedaan-perbedaan antara penelitian terdahulu dengan penelitian yang dilakukan oleh penulis dalam Tabel 2.2 berikut ini.

<span id="page-25-2"></span>Tabel 2.2 Penelitian Terdahulu

| <b>Nama Peneliti</b>   | Judul | <b>Hasil Penelitian</b> |
|------------------------|-------|-------------------------|
| Penelitian Terdahulu 1 |       |                         |

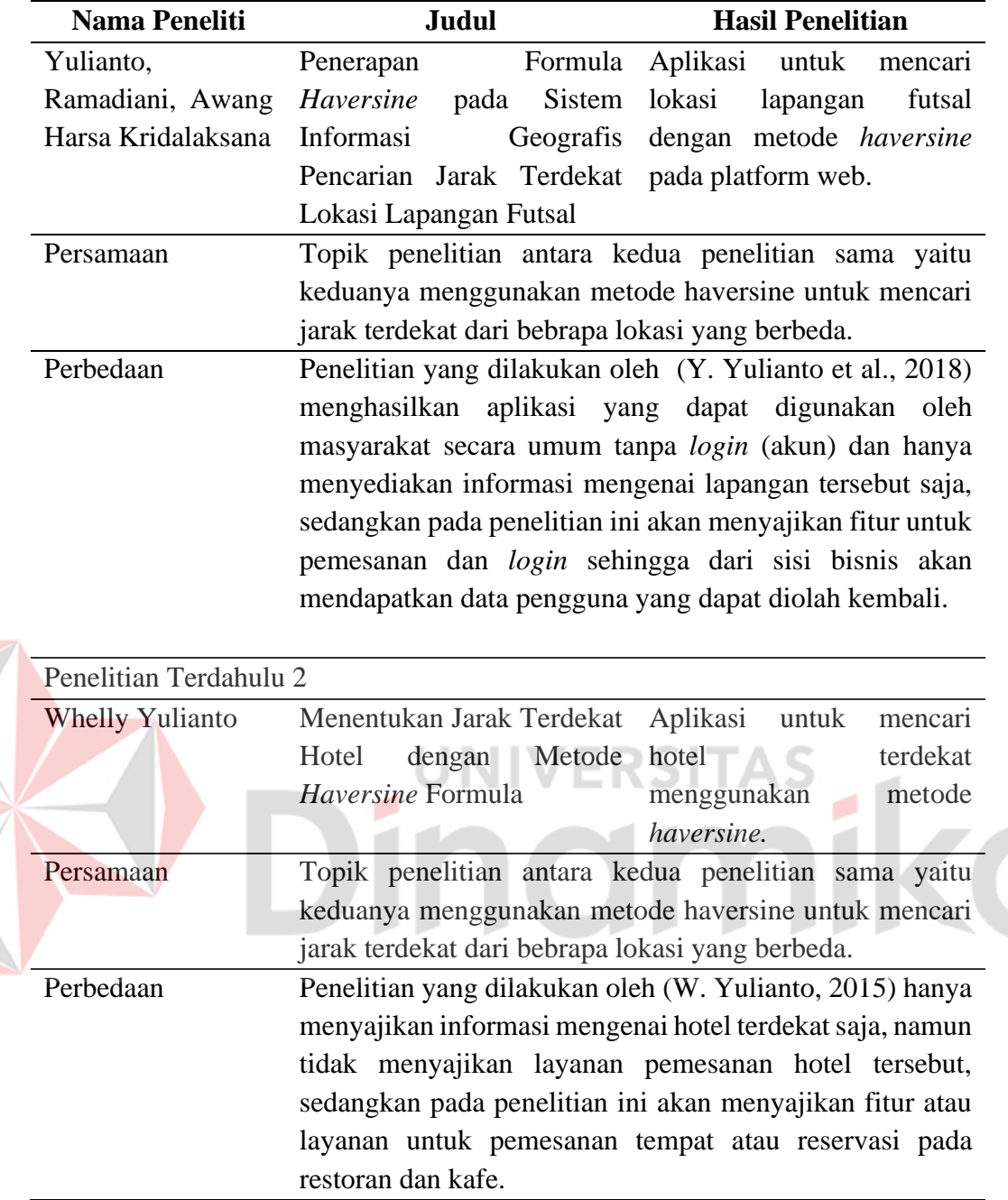

# **BAB III**

#### **METODOLOGI PENELITIAN**

<span id="page-27-0"></span>Penerapan metode *Haversine* pada penelitian ini akan menggunakan *framework Software Development Life Cycle* (SDLC) *Waterfall*.

#### <span id="page-27-1"></span>**3.1 Communication**

Pada tahap *communication*, akan dilakukan observasi, studi literatur dan analisis proses bisnis untuk mencari informasi lebih detail tentang proses bisnis yang dilakukan, kebutuhan data, kebutuhan pengguna, kebutuhan fungsional dan kebutuhan non-fungsional dari sistem yang akan dibuat.

# <span id="page-27-2"></span>**3.1.1 Observasi**

Langkah pertama yang dilakukan pada tahap *communication* adalah tahap observasi, observasi dilakukan untuk mengidentifikasi dan memastikan masalah dan kebutuhan pengguna aplikasi Picnicker. Observasi dilakukan untuk mengamati kondisi dan lingkungan sekitar yang terdampak Covid-19 terutama pada segmen pariwisata kuliner pada sosial media dan portal berita.

# <span id="page-27-3"></span>**3.1.2 Survei dan Kuisioner**

Setelah tahap observasi, dilakukanlah survei untuk memperkuat dugaan terhadap hasil dari observasi yang dilakukan. Untuk memperkuat hasil observasi dilakukanlah survei kepada 43 partisipan dengan kriteria yang sesuai dengan *user persona* Picnicker yang terdapat pada Lampiran 3. Tujuan dari proses survei ini adalah untuk mencari tahu bagaimana pendapat, permasalahan dan kebutuhan target pengguna Picnicker mengenai objek wisata kuliner restoran dan kafe. Hasil dari survei yang dilakukan dapat dilihat pada Lampiran 1.

Selain itu juga dilakukan survei setelah aplikasi Picnicker selesai, survei ini dilakukan untuk memastikan apakah masalah yang di identifikasi sebelumnya sudah terselesaikan dengan menggunakan aplikasi Picnicker. Survei ini diikuti oleh 38 partisipan, dan hasil dari survei ini dapat dilihat pada Lampiran 9.

# <span id="page-28-0"></span>**3.1.3 Studi Literatur**

Langkah selanjutnya adalah melakukan studi literatur untuk mengumpulkan informasi seputar topik penelitian dengan tujuan untuk mendalami teori serta penerapan dari sistem yang dibuat. Studi literatur dilakukan dengan cara mengumpulkan informasi dan data dari berbagai macam sumber pustaka seperti artikel, buku, jurnal ilmiah, laporan penelitian dan internet.

# <span id="page-28-1"></span>**3.1.4 Identifikasi Masalah**

Setelah melakukan studi literatur selanjutnya adalah melakukan identifikasi masalah terhadap hasil dari observasi yang telah dilakukan, setelah melakukan observasi didapatkan permasalahan sebagai berikut yang tertera pada Tabel 3.1.

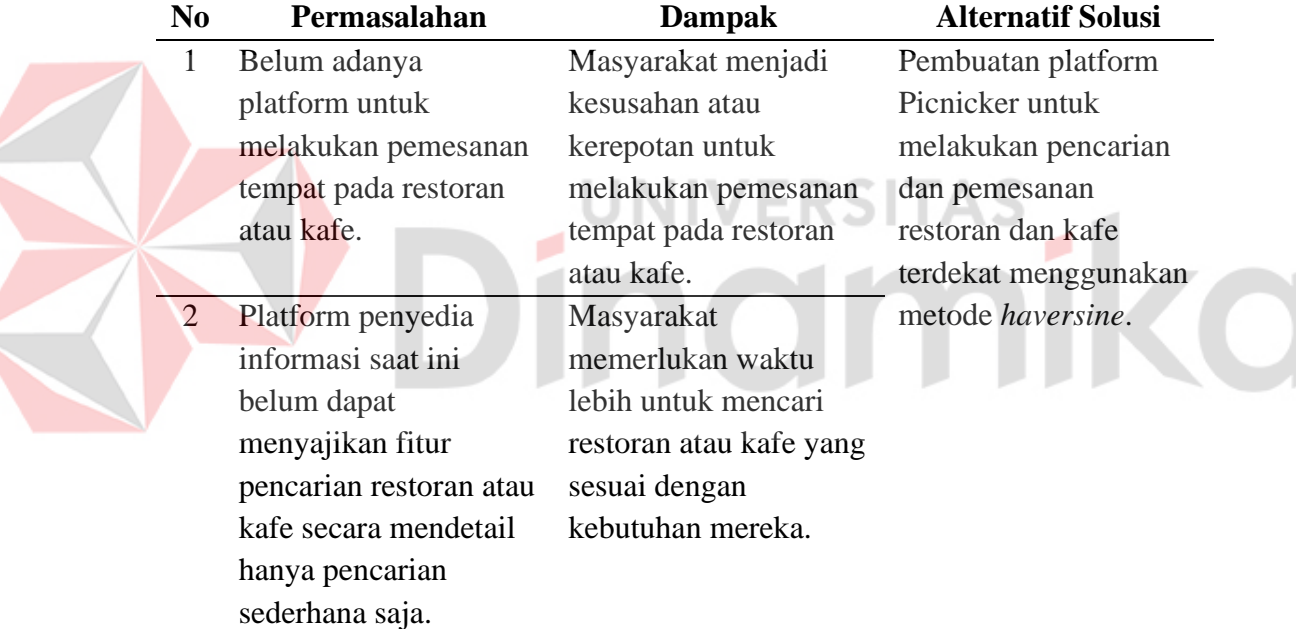

# <span id="page-28-3"></span>Tabel 3.1 Identifikasi Masalah

# <span id="page-28-2"></span>**3.2 Perencanaan**

Tahapan berikut pada metode *waterfall* adalah tahap perencanaan atau *planning*. Pada Tahap perencanaan akan menjelaskan langkah-langkah teknis yang dilakukan dan estimasi waktu yang dibutuhkan dalam pengembangan sistem dalam bentuk jadwal kerja. Jadwal kerja pada pengembangan sistem Picnicker dapat dilihat pada Lampiran 2.

# <span id="page-29-0"></span>**3.3 Analisis**

# <span id="page-29-1"></span>**3.3.1 Analisis Pengguna**

# **A. Analisis Proses Bisnis**

Langkah terakhir pada tahap *communication* adalah melakukan analisis proses bisnis, pada tahap ini akan menjelaskan bagaimana proses bisnis saat ini dan proses bisnis usulan.

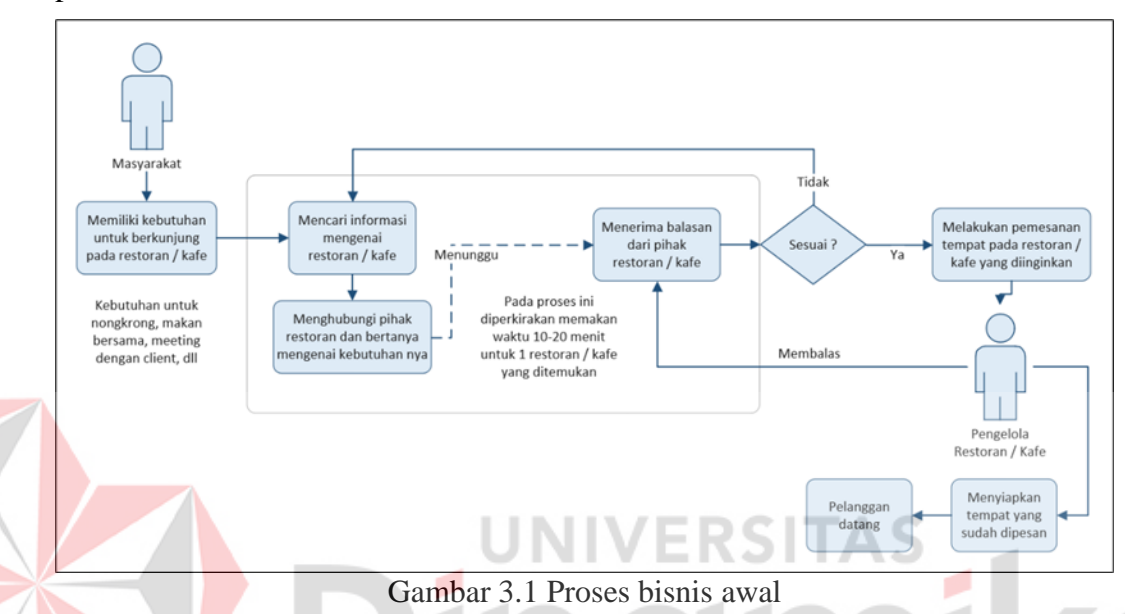

<span id="page-29-2"></span>Proses bisnis di atas merupakan gambaran proses bisnis saat ini di mana semua proses yang dilakukan masih konvensional dan belum ada sistem yang mampu menjembatani semua prosesnya. Seperti pada proses pencarian informasi yang harus dilakukan menggunakan beberapa alat seperti Google Maps, Instagram, *website* (blog / artikel), dan aplikasi pengiriman makanan. Kemudian ketika calon pelanggan ingin menghubungi pihak restoran atau kafe juga mengalami kendala seperti pihak restoran atau kafe yang tidak dapat dihubungi, respon yang lambat, dan lainya. Sehingga berdasarkan proses bisnis tersebut maka akan diusulkan solusi alternatif berupa platform yang mampu menangi kebutuhan dan permasalahan yang ada. Proses bisnis usulan tersebut dapat dilihat pada Gambar 3.2 di bawah.

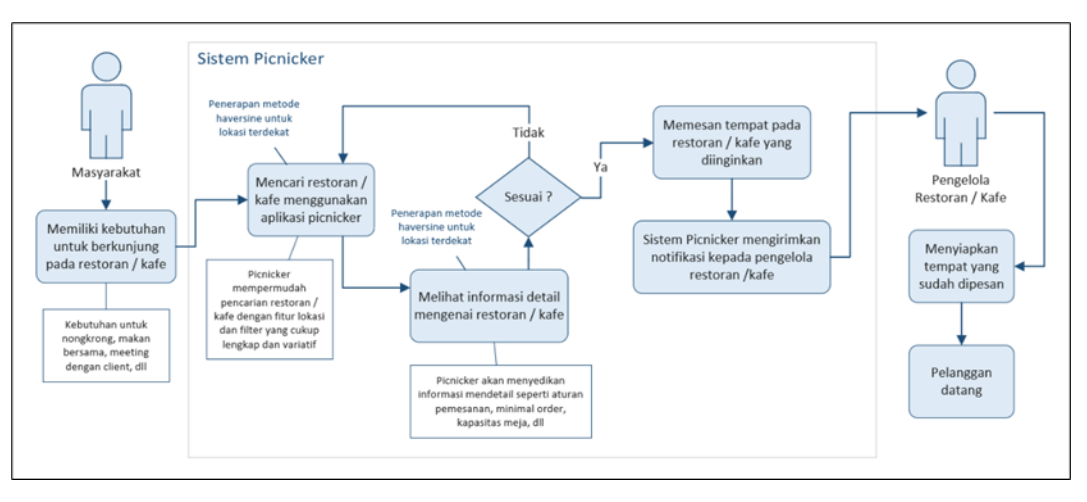

Gambar 3.2 Proses bisnis usulan

<span id="page-30-0"></span>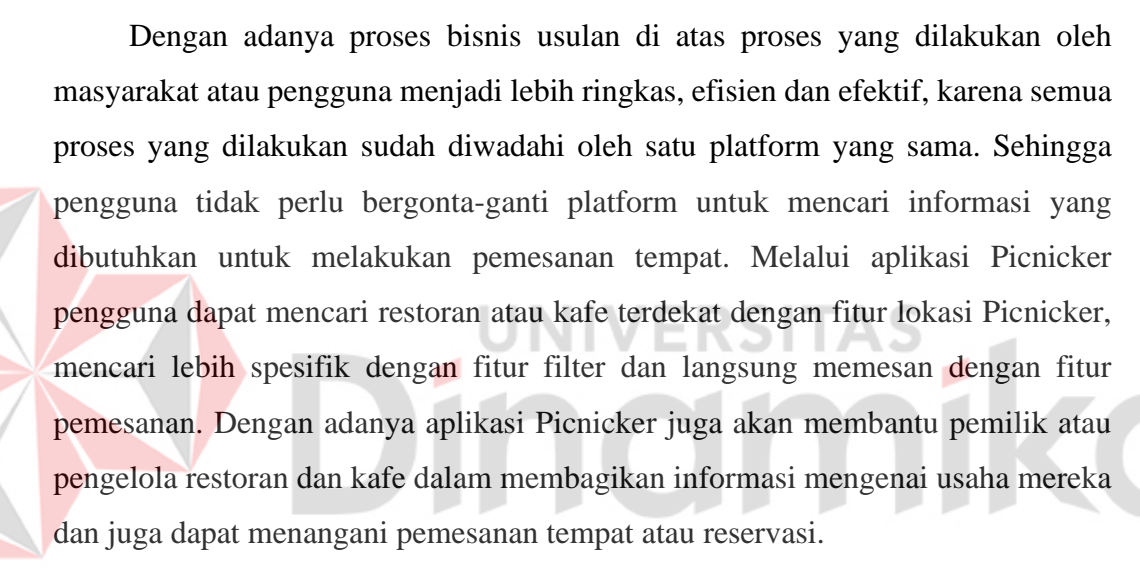

# **B. Identifikasi Pengguna**

Identifikasi pengguna merupakan tahapan untuk mendefinisikan pengguna yang akan menggunakan aplikasi yang akan dibuat. Berdasarkan dari tahap sebelumnya pengguna yang akan menggunakan aplikasi ini adalah pelanggan atau pengguna akhir, pemilik atau pengelola restoran atau kafe sebagai *merchant*, dan karyawan sebagai admin Picnicker. Dari ketiga pengguna tersebut dapat digambarkan karakteristiknya melalui *user persona* pada Lampiran 3.

# **C. Identifikasi Data**

Identifikasi data dilakukan untuk mengetahui kebutuhan terkait data apa saja yang diperlukan dalam pengembangan sistem untuk memenuhi kebutuhan pengguna yang sudah diidentifikasi sebelumnya pada tahapan identifikasi pengguna. Data yang diperlukan dalam pengembangan sistem antara lain :

- 1. Data Master, meliputi :
	- a. Data Wilayah (Provinsi, Kota)
	- b. Data Bank
	- c. Data Restoran & Kafe
	- d. Data Fasilitas Restoran & Kafe
	- e. Data Pemilik Restoran & Kafe
	- f. Data Rekening Pemilik Restoran & Kafe
	- g. Data Pengguna
	- h. Data Karyawan (Admin Picnicker)
	- i. Data Kategori & Jenis Restoran
- 2. Data Transaksi, meliputi :
	- a. Data Pemesanan / Reservasi Restoran & Kafe
	- b. Data Pembayaran Reservasi
	- c. Data Saldo Restoran & Kafe
	- d. Data Arus Kas Saldo Restoran & Kafe
	- e. Data *Rating* Restoran & Kafe
	- f. Data *Review* Restoran & Kafe

# **D. Analisis Kebutuhan Pengguna**

Tahap lanjutan dalam pengumpulan kebutuhan adalah Identifikasi kebutuhan pengguna yang dilakukan untuk mengidentifikasi siapa saja pengguna yang nantinya akan menggunakan sistem yang dibuat. Data yang dibutuhkan meliputi:

# 1. Pengguna Akhir / Pelanggan

<span id="page-31-0"></span>Tabel 3.2 Analisis Kebutuhan Pengguna - Pelanggan

| <b>Aktivitas</b>                          | <b>Kebutuhan Data</b>                   | Kebutuhan Informasi  |
|-------------------------------------------|-----------------------------------------|----------------------|
| Pendaftaran akun                          | 1. Data pengguna                        | Daftar pengguna      |
| pengguna                                  | 2. Data wilayah                         |                      |
| Pencarian restoran / kafe 1. Data wilayah |                                         | Daftar dan informasi |
|                                           | 2. Data restoran & kafe restoran / kafe |                      |

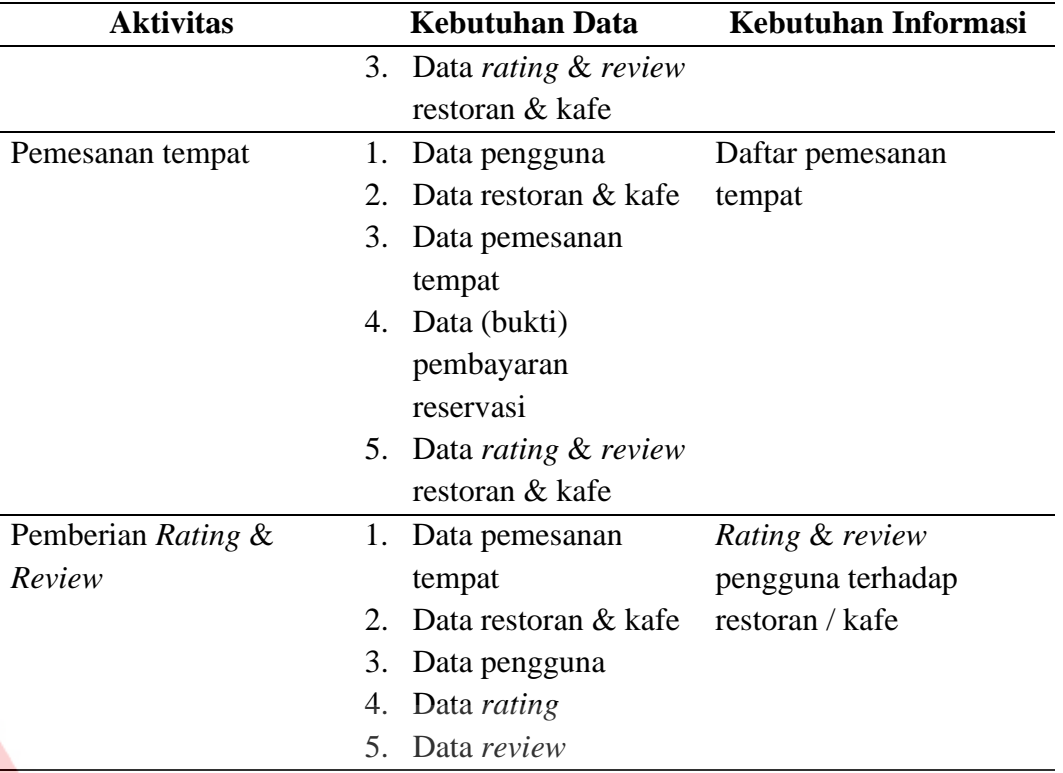

# 2. Pemilik Restoran / Kafe (*Merchant*) VERSITAS

<span id="page-32-0"></span>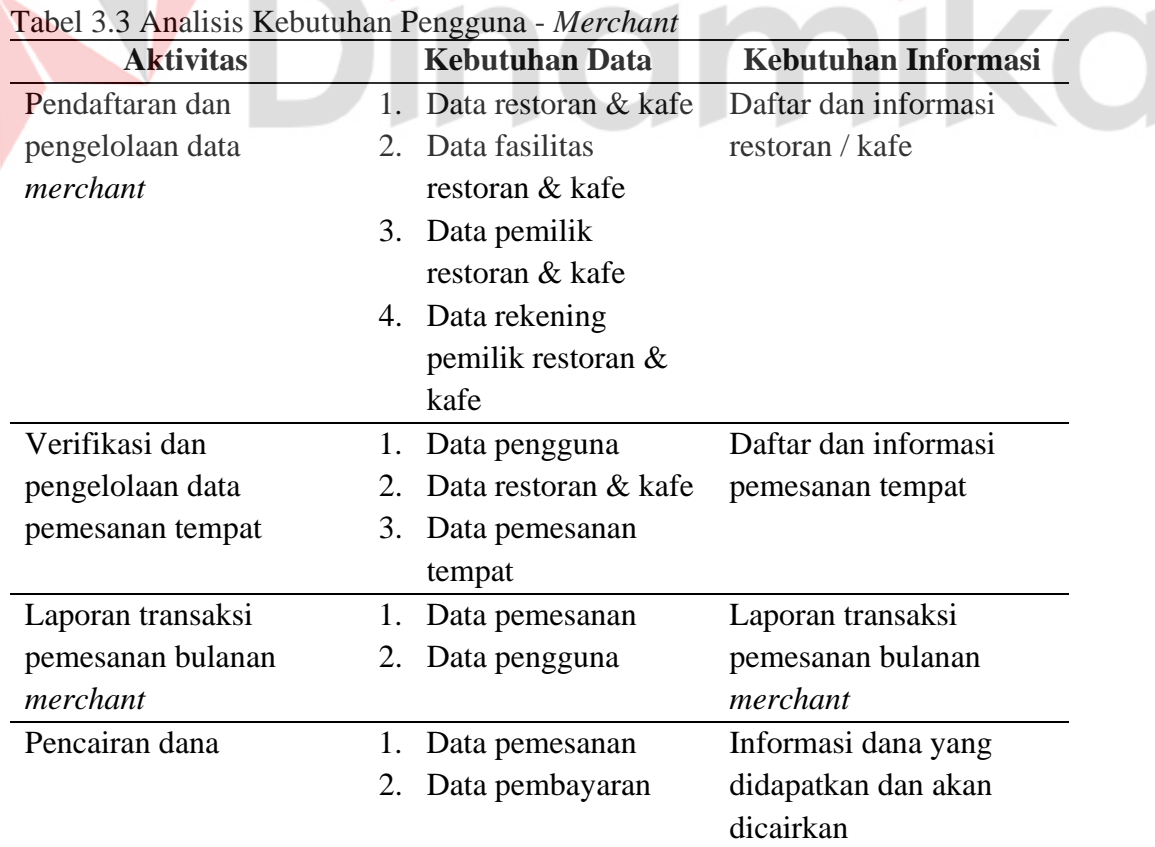

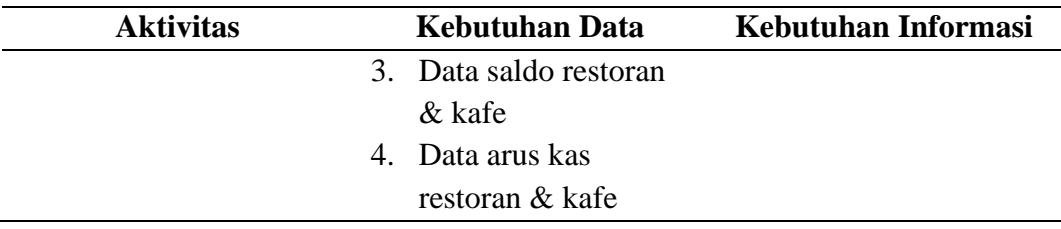

# 3. Admin Picnicker

# <span id="page-33-0"></span>Tabel 3.4 Analisis Kebutuhan Pengguna - Admin

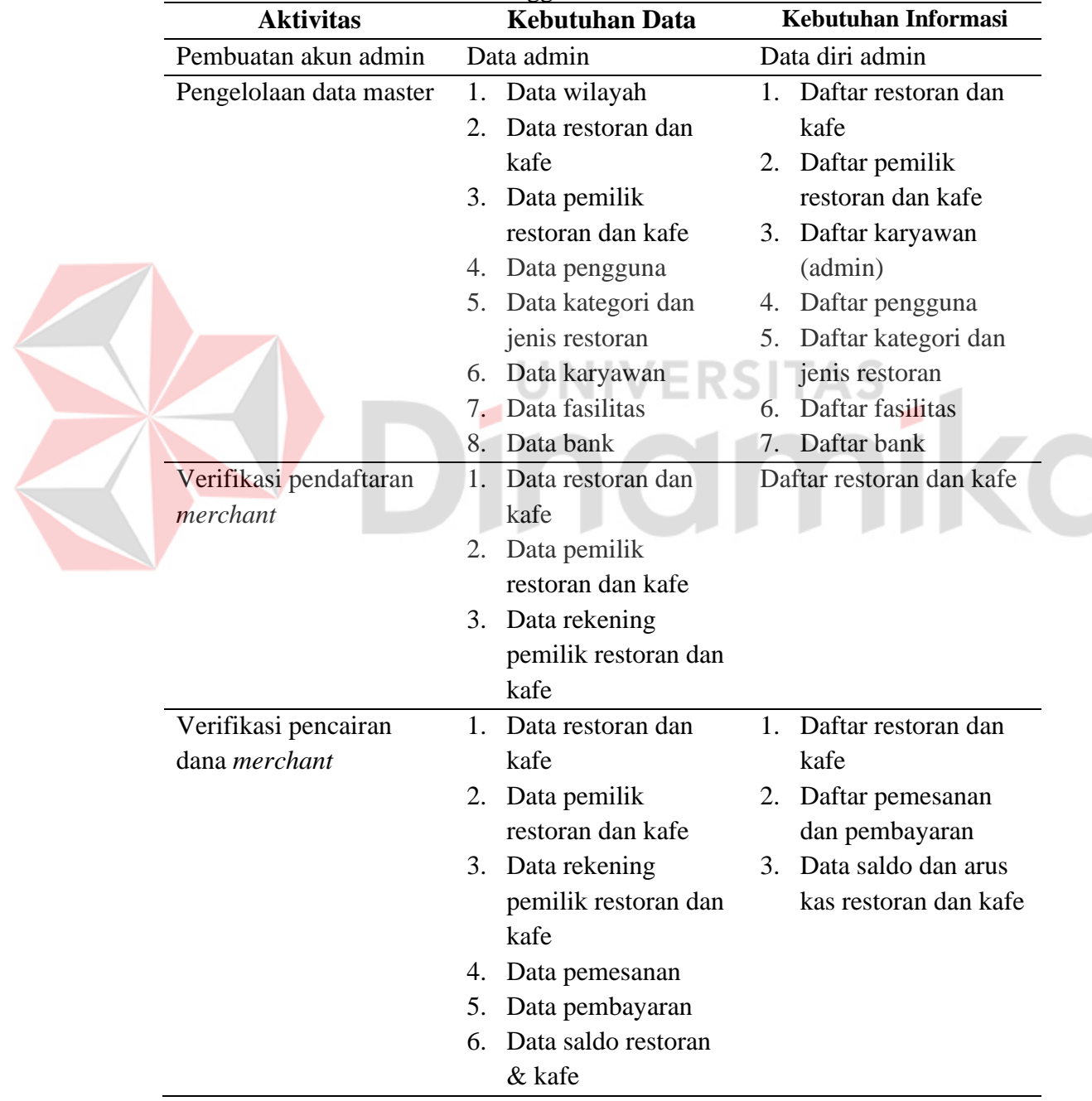

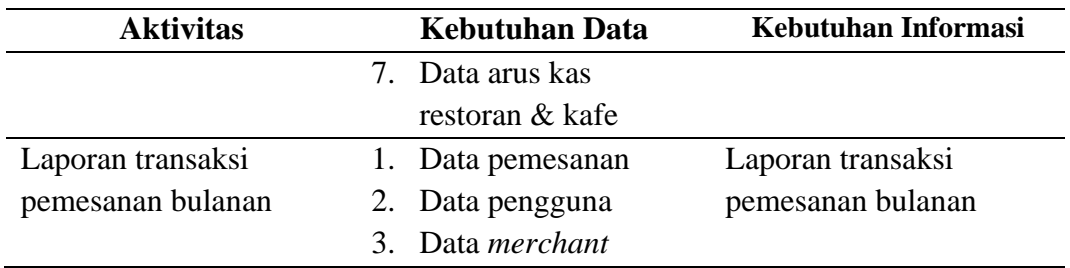

# **E. Analisis Kebutuhan Non-Fungsional**

Kebutuhan non-fungsional adalah suatu kebutuhan lain yang bukan merupakan fungsi utama sistem namun masih tetap dibutuhkan. Berikut analisis kebutuhan non-fungsional yang digunakan pada aplikasi ini:

1. Sistem Keamanan

Sistem keamanan merupakan salah satu sistem yang dibutuhkan untuk mengurangi resiko terjadinya kebocoran data atau penyalahgunaan hak akses, maka dari itu pada aplikasi Picnicker terdapat sistem keamanan menggunakan email dan *password* untuk setiap pengguna aplikasi.

**UNIVERSITAS** 

# 2. *Responsive Design*

*Responsive design* merupakan suatu paham dimana *design* yang dibuat harus bisa menyesuaikan dengan perangkat yang digunakan. *Responsive design* dibutuhkan pada aplikasi Picnicker, agar pengguna Picnicker dapat mengakses halaman web aplikasi melalui bermacam-macam perangkat, seperti PC, *laptop*, *tablet* dan *smartphone*.

# **F. Analisis Sistem Aplikasi**

Spesifikasi sistem yang dibutuhkan untuk mengembangkan aplikasi bagi pengguna (pelanggan, *merchant* dan admin Picnicker) dibagi menjadi dua yaitu spesifikasi perangkat keras dan spesifikasi perangkat lunak. Spesifikasi perangkat keras diperlukan untuk menjalankan sistem Picnicker yang dikembangkan. Sedangkan spesifikasi perangkat lunak digunakan untuk mengembangkan sistem yang dibangun dalam penelitian ini. Kebutuhan perangkat keras dan perangkat lunak dapat dilihat Tabel 3.5 berikut ini.

<span id="page-34-0"></span>Tabel 3.5 Analisis Kebutuhan Sistem Aplikasi **Keterangan Keterangan** 

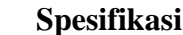

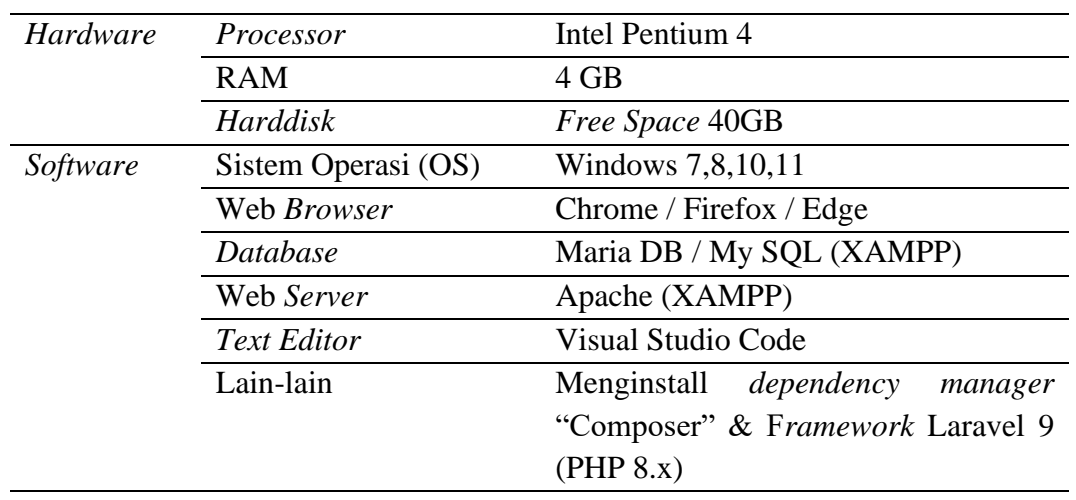

# <span id="page-35-0"></span>**3.3.2 Analisis Sistem**

# **A. Diagram Input-Process-Output (IPO)**

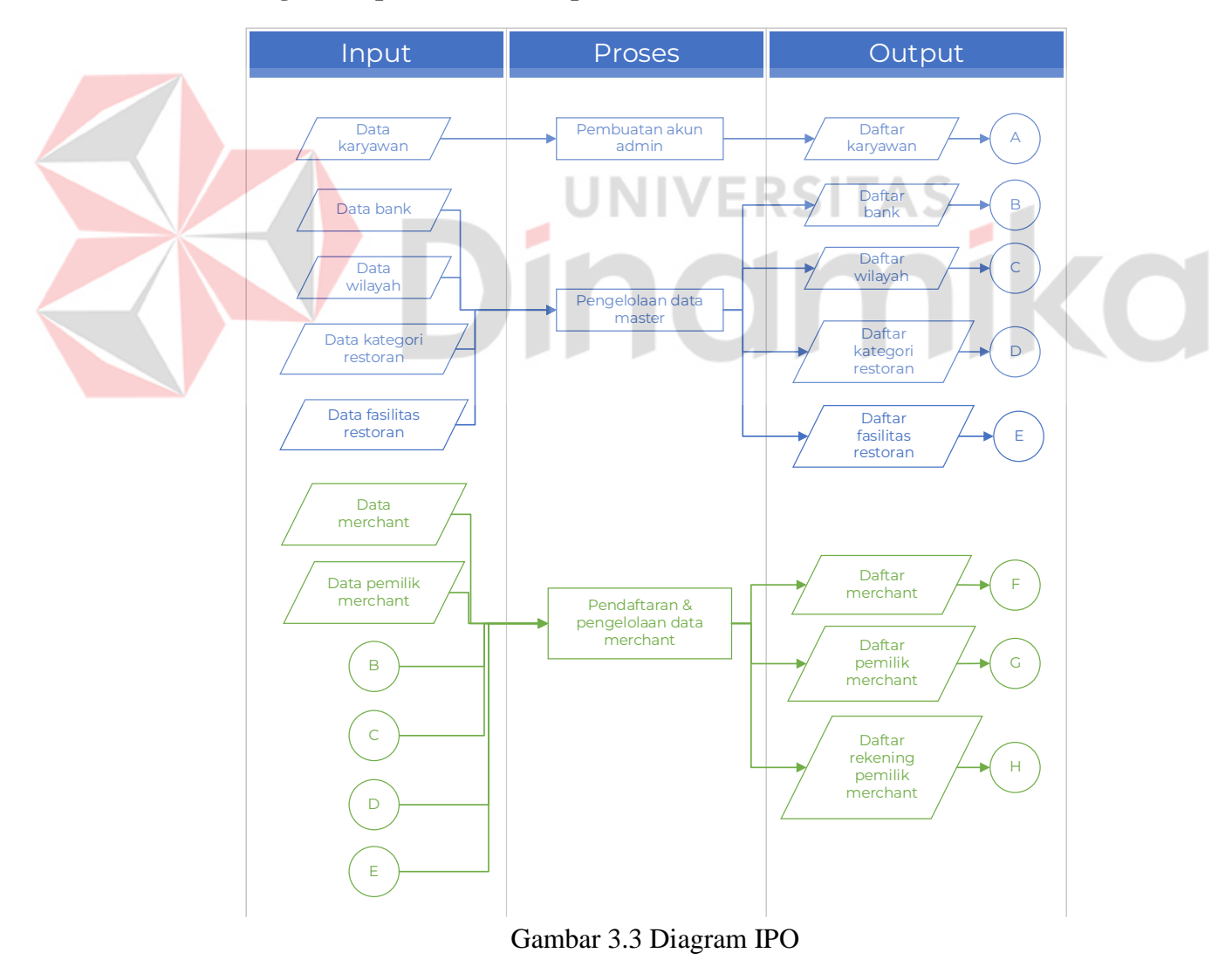

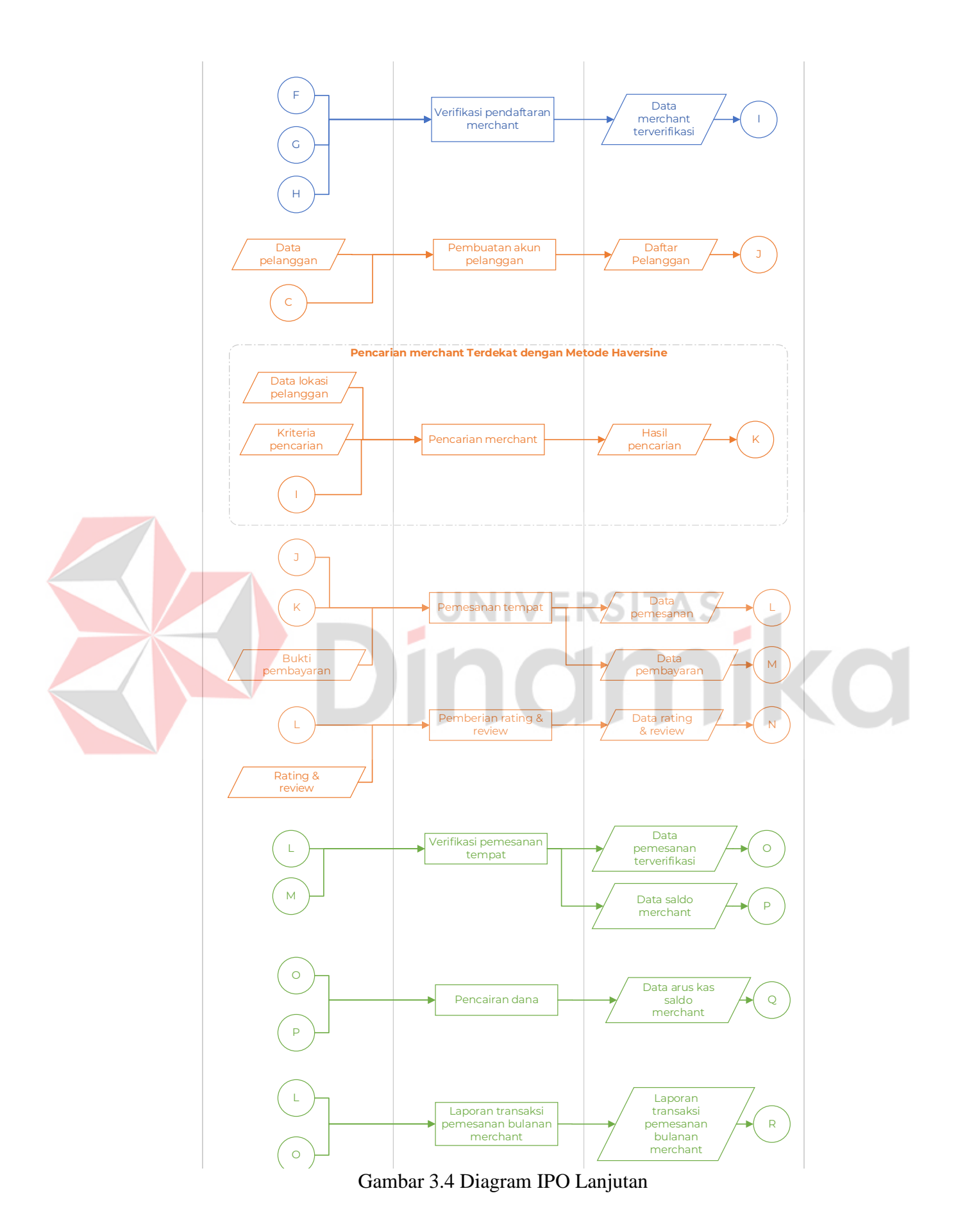

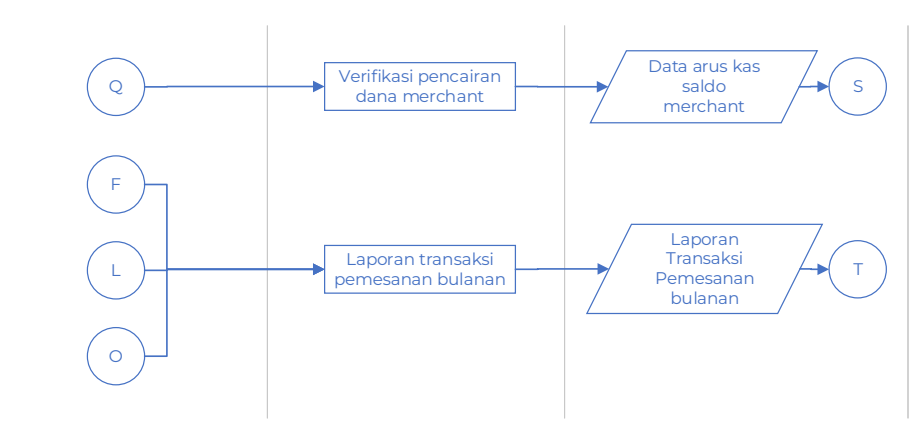

Gambar 3.5 Diagram IPO Lanjutan 2

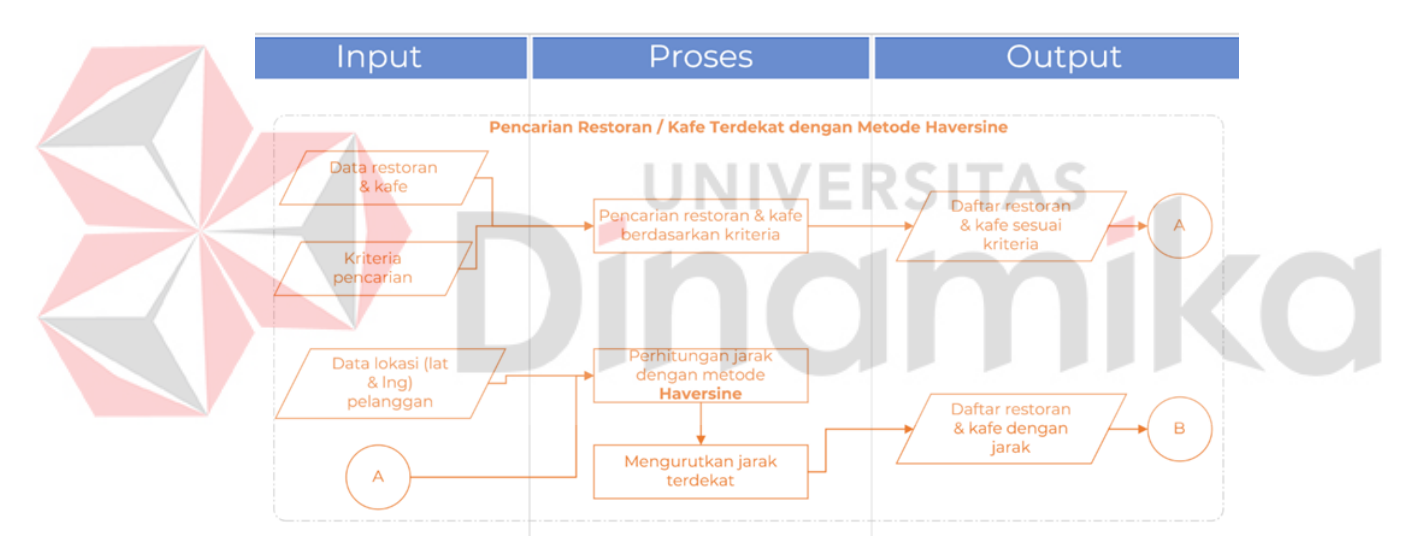

Gambar 3.6 Diagram IPO Penerapan Metode *Haversine*

<span id="page-37-0"></span>Berikut adalah penjelasan dari Gambar 3.6 diatas.

# **Input**

1. Data restoran / kafe

Data ini berisi daftar restoran dan kafe yang sudah tercatat dalam sistem Picnicker.

2. Data kriteria *pencarian*

Data ini berisi kriteria pencarian yang dimasukkan atau dipilih oleh pengguna, kriteria ini dapat berupa kata kunci seperti nama restoran, ataupun kategori atau jenis restoran dan kafe.

3. Data lokasi

Data ini berisi data lokasi yang dipilih oleh pengguna berupa koordinat geografis *latitude* dan *longitude*.

4. Data *restoran* & kafe sesuai kriteria

Data ini berisi data restoran dan kafe yang sudah difilter atau dicari berdasarkan dengan kriteria yang telah dimasukkan atau dipilih oleh pengguna.

# **Proses**

1. Pencarian restoran dan kafe berdasarkan kriteria

Proses ini melakukan pencarian menggunakan *query* pada *database* untuk menampilkan data restoran dan kafe yang sesuai dengan kriteria inputan pengguna.

2. Perhitungan jarak dengan metode *haversine*

Proses ini melakukan perhitungan metode *haversine* antara data lokasi (*latitude* & *longitude*) yang sudah dipilih oleh pengguna dengan data lokasi milik restoran / kafe yang didapatkan dari data restoran dan kafe berdasarkan kriteria.

3. Mengurutkan jarak terdekat

Proses ini akan mengurutkan hasil yang telah diperoleh dari proses sebelumnya (perhitungan jarak dengan metode *haversine*), data akan diurutkan berdasarkan jarak terdekat (kecil) ke jarak terjauh (besar).

# **Output**

1. Daftar restoran & kafe sesuai kriteria

Data ini berisi data restoran dan kafe yang sudah difilter atau dicari berdasarkan dengan kriteria yang telah dimasukkan atau dipilih oleh pengguna.

2. Daftar restoran & kafe dengan jarak

Data ini berisi data restoran dan kafe yang sudah melalui proses perhitungan jarak dengan metode *haversine*, sehingga terdapat atribut baru

(jarak) pada data yang ditampilkan, dan data ini yang akan ditampilkan kepada pengguna.

# **B.** *System Flowchart* **(Sysflow)**

System flow (*sysflow*) merupakan diagram alir yang menggambarkan kaitan antar proses dari awal hingga akhir yang dilakukan oleh pengguna / aktor tertentu pada sistem aplikasi yang dikembangkan.

# *Sysflow* **Pencarian Restoran / Kafe dengan Metode** *Haversine*

*Sysflow* pencarian restoran / kafe dengan metode *haversine* menggambarkan bagaimana proses atau alur dari fungsi perhitungan metode *haversine* yang digunakan pada saat pencarian restoran atau kafe terdekat berdasarkan kriteria atau kata kunci yang diinputkan pelanggan. *Sysflow* ini dapat dilihat pada Gambar 3.7 dibawah.

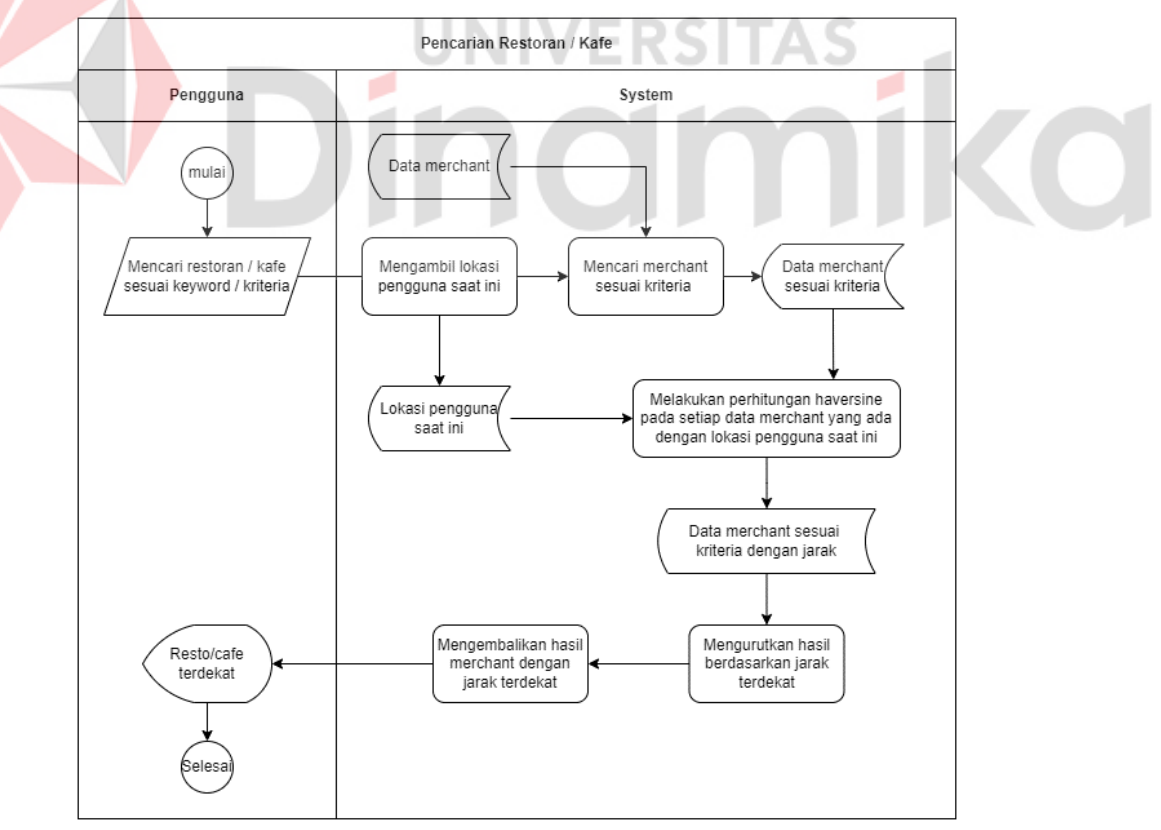

Gambar 3.7 *Sysflow* Pencarian Restoran / Kafe Dengan Metode *Haversine*

*Sysflow* pencarian & pemesanan restoran / kafe menggambarkan bagaimana proses atau alur dari fitur pencarian dan pemesanan yang ada pada aplikasi Picnicker. *Sysflow* ini dapat dilihat pada Gambar 3.8 dibawah.

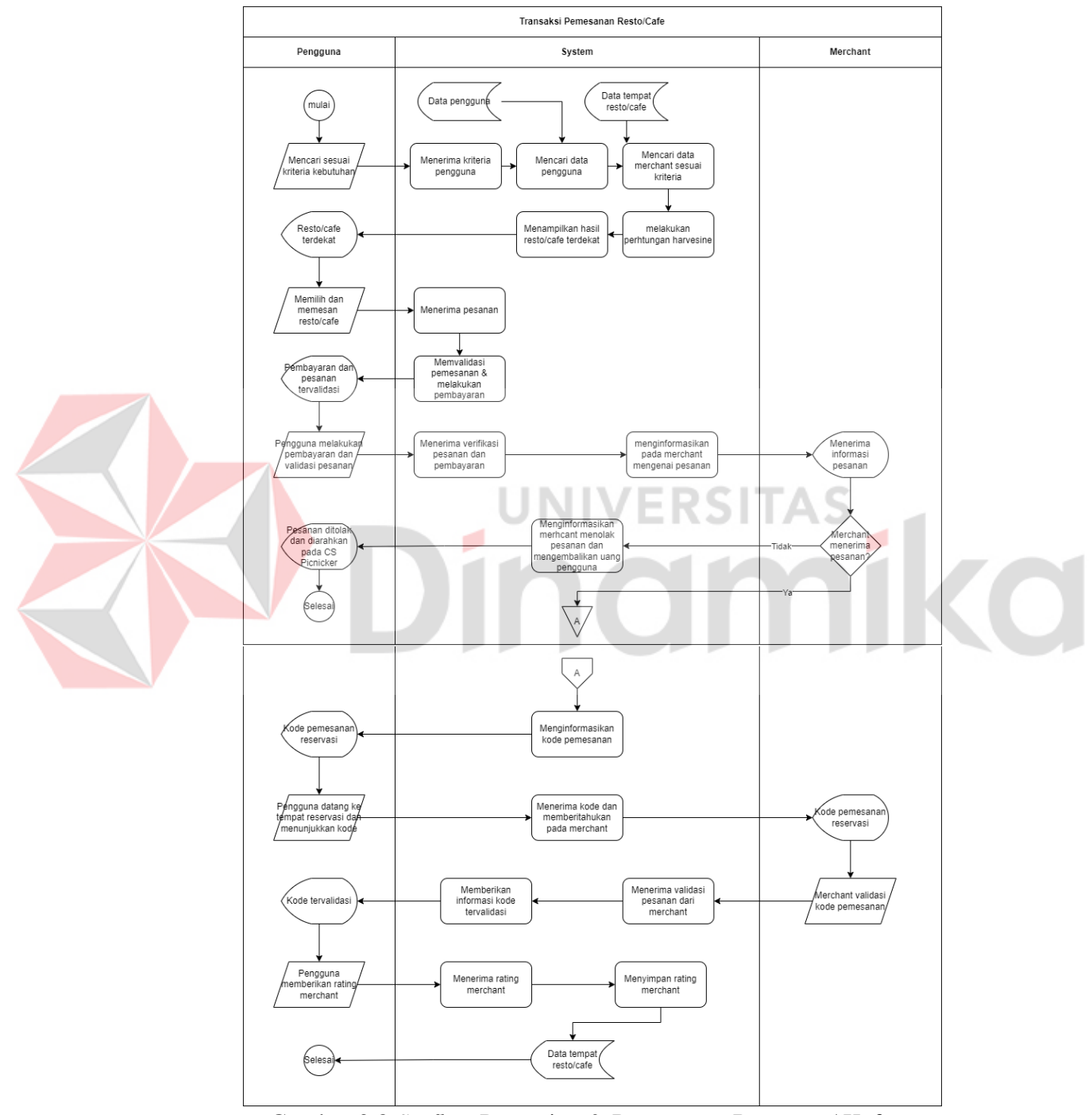

<span id="page-40-0"></span>Gambar 3.8 *Sysflow* Pencarian & Pemesanan Restoran / Kafe

#### *C. Data Flow Diagram (DFD)*

#### *1. Context Diagram*

*Context diagram* atau diagram konteks menggambarkan keterlibatan *stakeholder* dalam kesatuan sistem yang dikembangkan dengan aliran lalu lintas data sebagai media komunikasi. Diagram konteks yang ada dalam penelitian ini dapat dilihat pada Gambar 3.9 dibawah ini.

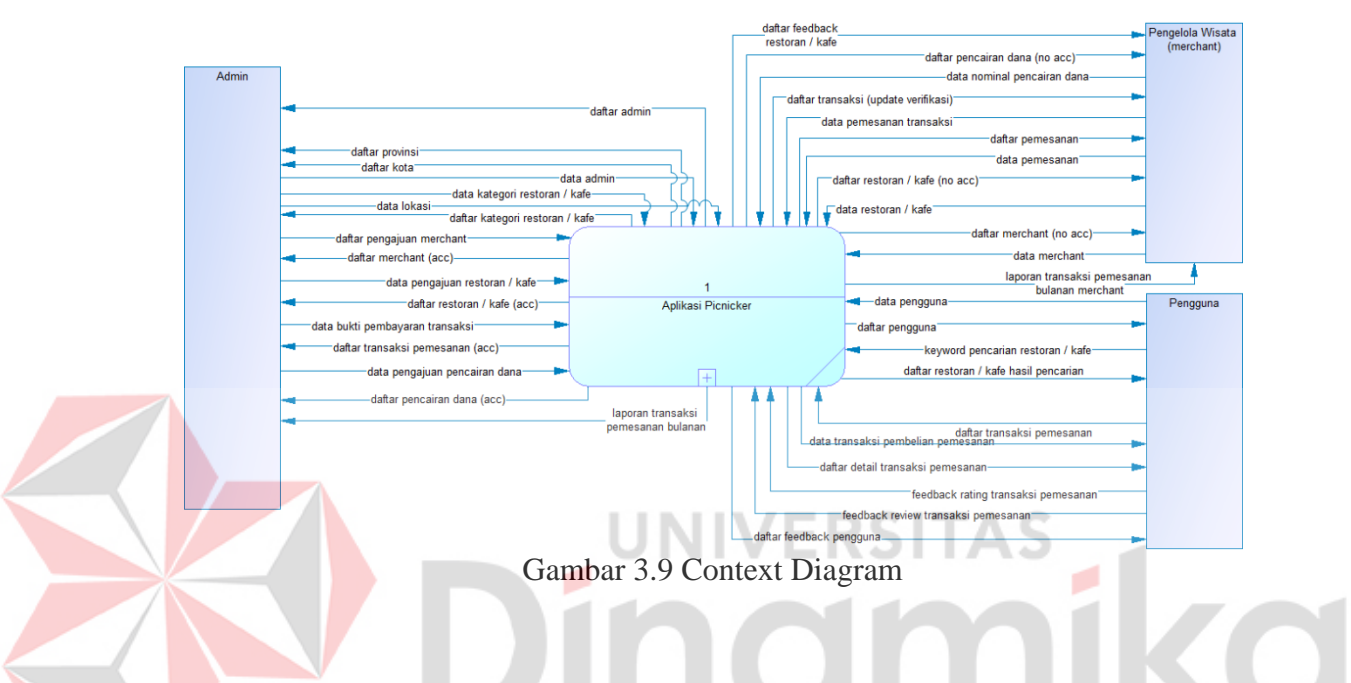

# <span id="page-41-0"></span>*2. HIPO Diagram*

Diagram berjenjang atau *Hierarchical Input-Process-Output* (HIPO) menggambarkan *input*, proses dan *output* pada fungsional sistem yang dikembangkan melalui gambaran hierarki. Diagram HIPO yang menggambarkan sistem Picnicker terdiri atas pengelolaan data master, kegiatan transaksi dan pembuatan laporan dapat dilihat pada Gambar 3.10 dibawah ini.

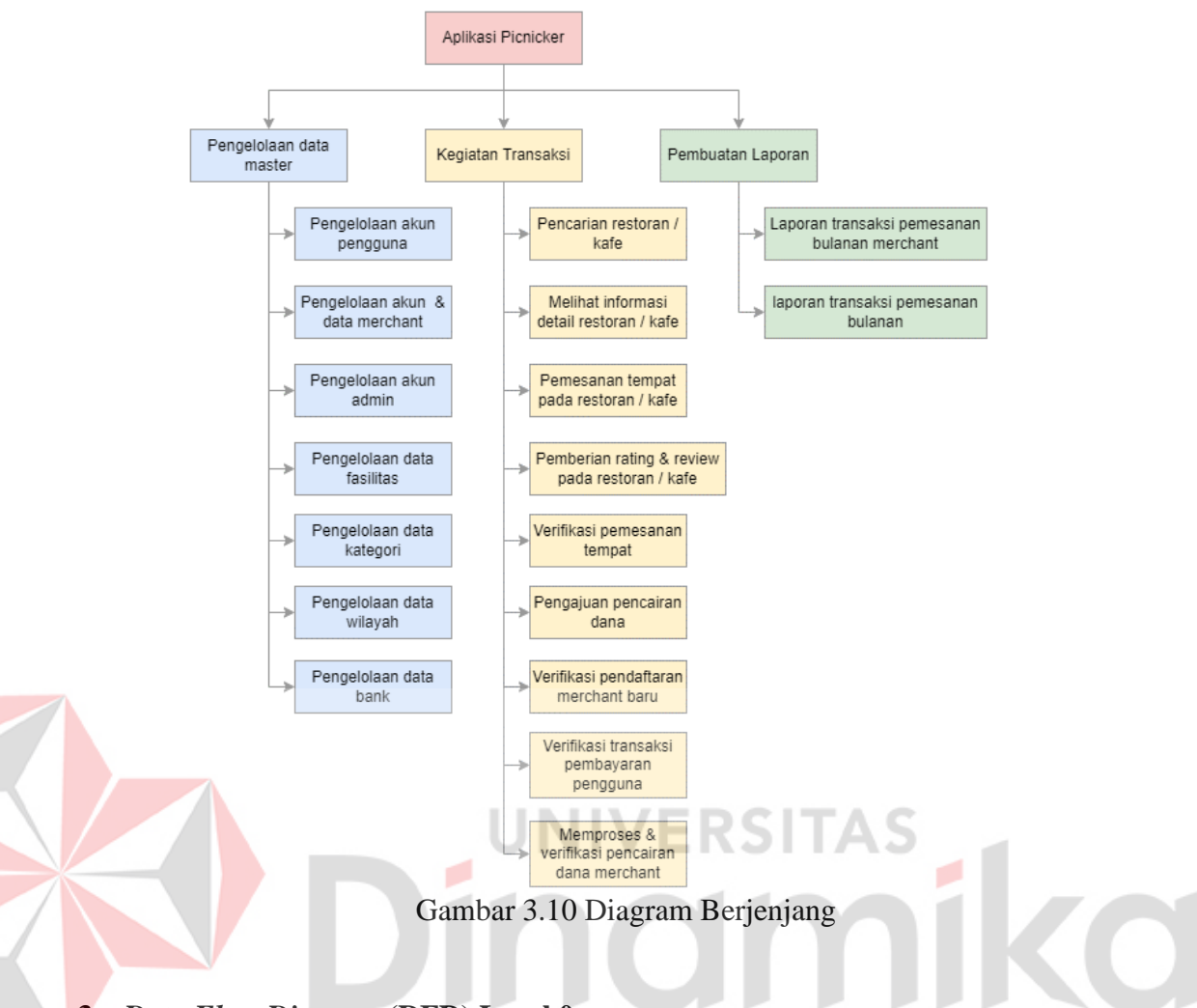

# **3.** *Data Flow Diagram* **(DFD) Level 0**

*Data flow diagram* (DFD) Level 0 merupakan diagram yang menggambarkan aliran data masuk dan keluar pada proses yang dilakukan oleh *stakeholder* dalam sebuah sistem informasi. Diagram DFD terkait dengan *context diagram* yang sudah dibuat sebelumnya namun memiliki level lebih detail. Dalam penelitian ini dibuat 2 level DFD yaitu level 0 dan 1. DFD level 0 menjelaskan gambaran besar aliran data yang terdiri dari proses pengelolaan data master, kegiatan transaksi dan pembuatan laporan. DFD level 1 menjelaskan lebih mendetail mengenai masingmasing proses secara spesifik yang dilakukan oleh masing-masing *stakeholder*. Diagram DFD level 0 dapat dilihat pada Gambar 3.11 berikut ini, dan untuk DFD level 1 dapat dilihat pada Lampiran 5.

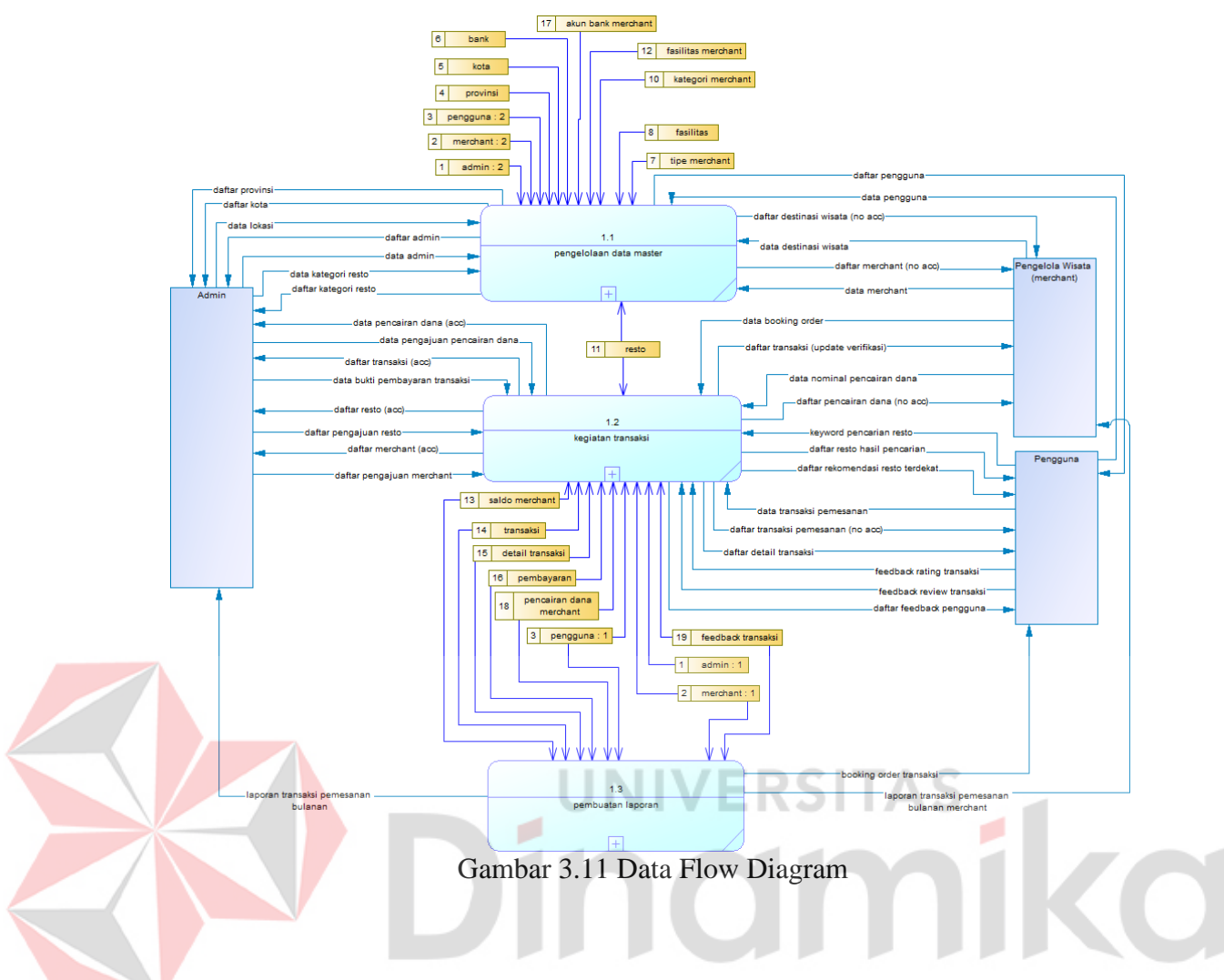

# <span id="page-43-0"></span>*D. Entity Relationship Diagram (ERD)*

*Entity Relationship Diagram* atau juga yang dikenal sebagai ERD merupakan model yang digunakan untuk menggambarkan relasi atau keterkaitan data dalam pengembangan aplikasi. ERD dibagi menjadi dua yaitu *Conceptual Data Model* berisikan notasi yang menggambarkan entitas yang digunakan dalam aplikasi dan kedua adalah *Physical Data Model* (PDM) yang menggambarkan model fisik dari penyimpanan data pada aplikasi.

# **1.** *Conceptual Data Model* **(CDM)**

Model data konseptual atau *Conceptual Data Model* (CDM) merupakan diagram yang menggambarkan hubungan antar entitas data secara konsep. Dalam penelitian ini, entitas yang digunakan yaitu 19 entitas terbagi atas 12 tabel master dan 7 tabel transaksi. Diagram CDM dapat dilihat pada Lampiran 5.

# *2. Physical Data Model (PDM)*

Model data fisik atau *Physical Data Model* (PDM) merupakan diagram yang menggambarkan implementasi hubungan antar entitas data yang sebelumnya sudah dibuat dalam bentuk model konseptual. Model data fisik yang dihasilkan dari model data konseptual adalah 21 tabel yang terdiri dari 12 tabel master dan 9 tabel transaksi. Diagram PDM dapat dilihat pada Lampiran 6.

# *E.* **Desain** *User Interface*

Desain Antarmuka Pengguna / *User Interface* (UI) merupakan desain tampilan aplikasi yang dibuat untuk nantinya diimplementasikan pada penelitian ini. Adapun gambaran mengenai desain tampilan aplikasi Picnicker dapat dilihat pada Lampiran 8.

# **F. Desain** *Testing*

*Testing* atau Uji coba merupakan salah satu tahap yang dilakukan dalam penelitian ini untuk mengetahui hasil dari solusi yang dikembangkan untuk menyelesaikan masalah. Dalam penelitian ini menggunakan metode *black box* dengan parameter sebagai berikut:

# **BAB IV HASIL DAN IMPLEMENTASI**

#### <span id="page-45-1"></span><span id="page-45-0"></span>**4.1 Implementasi Sistem**

# <span id="page-45-2"></span>**4.1.1 Penerapan Metode** *Haversine*

Penerapan metode *haversine* dalam penelitian ini dilakukan saat pengguna mencari atau melihat daftar restoran atau kafe yang ada, kemudian sistem akan menampilkan daftar restoran atau kafe terdekat yang berada di sekitar pengguna berdasarkan kriteria yang di pilih atau di-inputkan oleh pengguna. Implementasi metode metode *haversine* dilakukan dengan contoh data dapat dilihat pada di Lampiran 4.

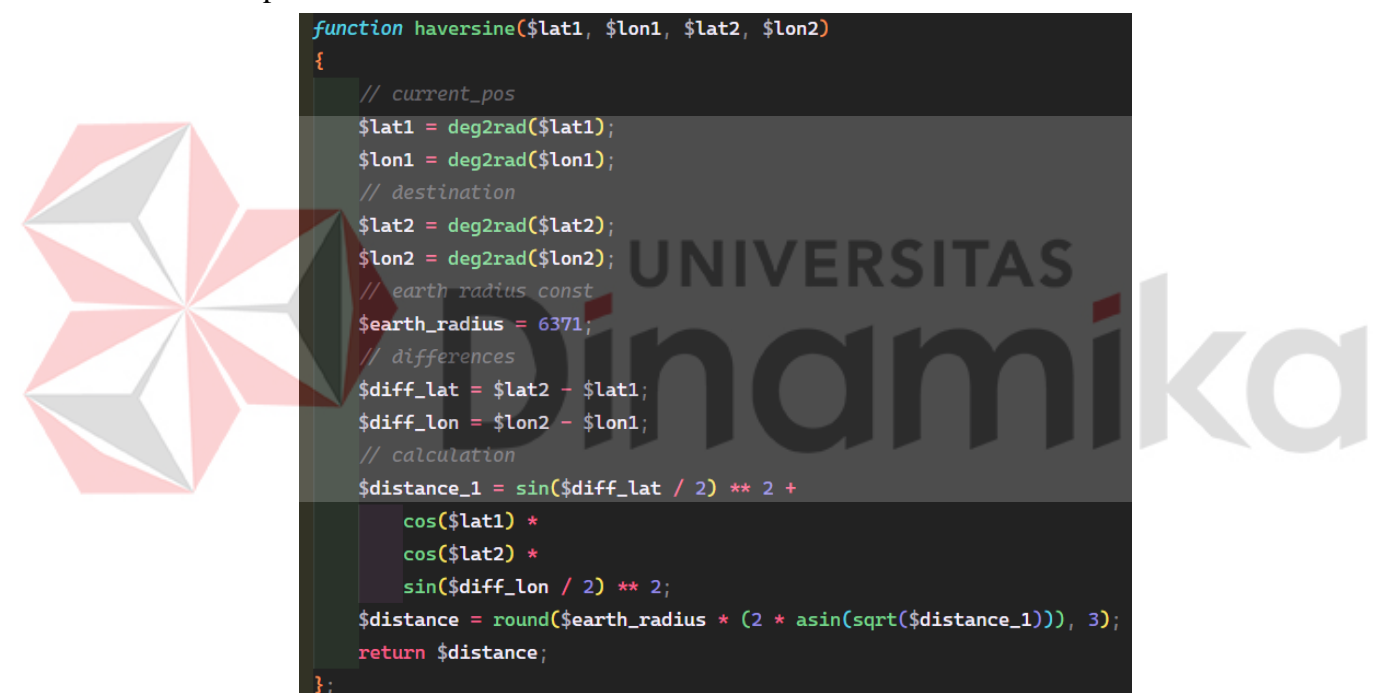

Gambar 4.2 Fungsi Metode *Haversine*

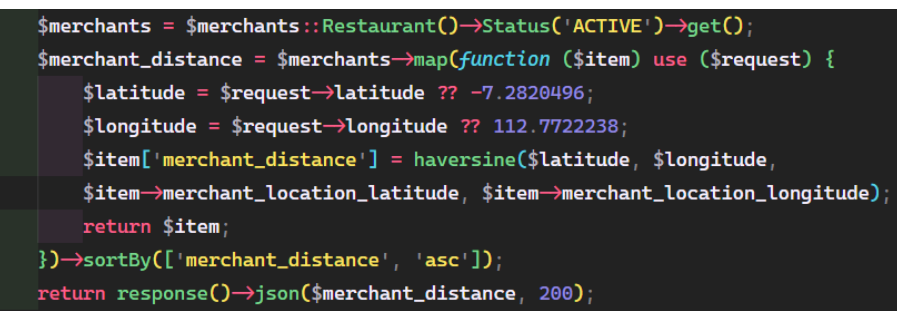

Gambar 4.1 Penerapan Metode *Haversine*

Penerapan metode *haversine* dilakukan setelah pengguna memilih lokasi saat ini dan memberi inputan kriteria atau kata kunci yang dicari. Kemudian sistem akan melakukan pencarian melalui *query* kedalam *database* berdasarkan kriteria atau kata kunci tersebut, seperti yang dapat dilihat pada Gambar 4.1. Hasil dari pencarian tersebut akan diolah oleh sistem menggunakan fungsi pada Gambar 4.2, kemudian sistem akan mengembalikan atau mengarahkan pengguna ke halaman hasil pencarian atau daftar restoran dan kafe dengan data hasil olahan yang sudah diurutkan berdasarkan jarak terdekat antara lokasi pengguna dengan restoran dan kafe yang ada.

# <span id="page-46-0"></span>**4.1.2 Halaman Awal Pada Sisi Pelanggan**

Halaman awal aplikasi memuat beberapa komponen inti dari aplikasi, yang tertera pada Gambar 4.3 dibawah ini. Halaman awal memuat *banner-banner* yang dibuat oleh pihak Picnicker, kategori dari restoran atau kafe yang ada, dan beberapa restoran atau kafe yang disorot seperti restoran baru atau kafe baru.

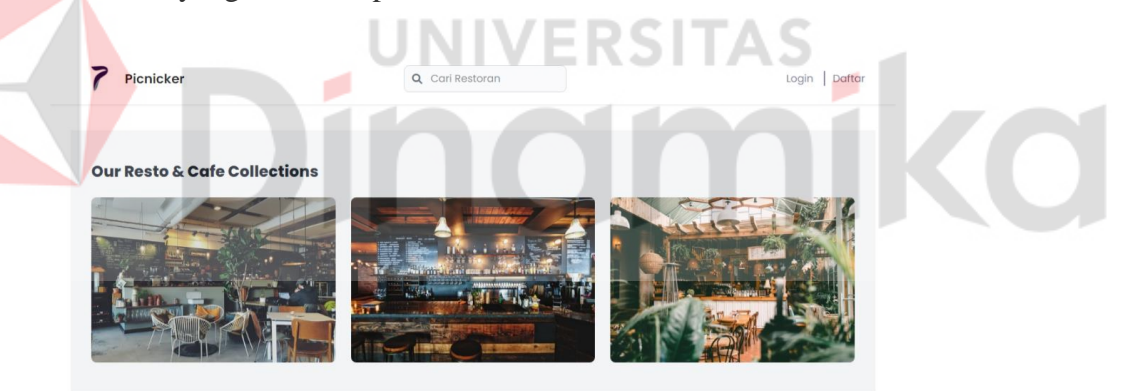

Daftar Restoran & Kafe

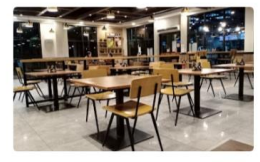

**Burger King Mer** Jl. Dr. Ir. H. Soekarno, Kedung Baruk, Kec. Rung

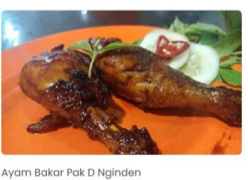

olo No.2, Ngi

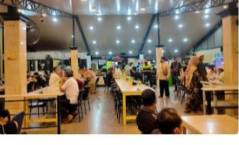

.<br>Soto Ayam Lamongan Cak Har Mer JL Dr. Ir. H. Soek arno No 220, Semo

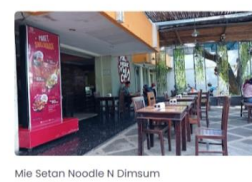

atang Wetan No.12, Ngay

Jl. Raya Manyar No.94, Barataje

Jl. Ngagel Jaya Selato an No.153, Bo

Gambar 4.3 Halaman Utama Sisi Pelanggan

# <span id="page-47-0"></span>**4.1.3 Halaman Pencarian** *Merchant* **Pada Sisi Pelanggan**

Halaman pencarian *merchant* memuat daftar *merchant* sesuai dengan hasil pencarian dan filter yang diterapkan, yang tertera pada Gambar 4.4 dibawah ini.

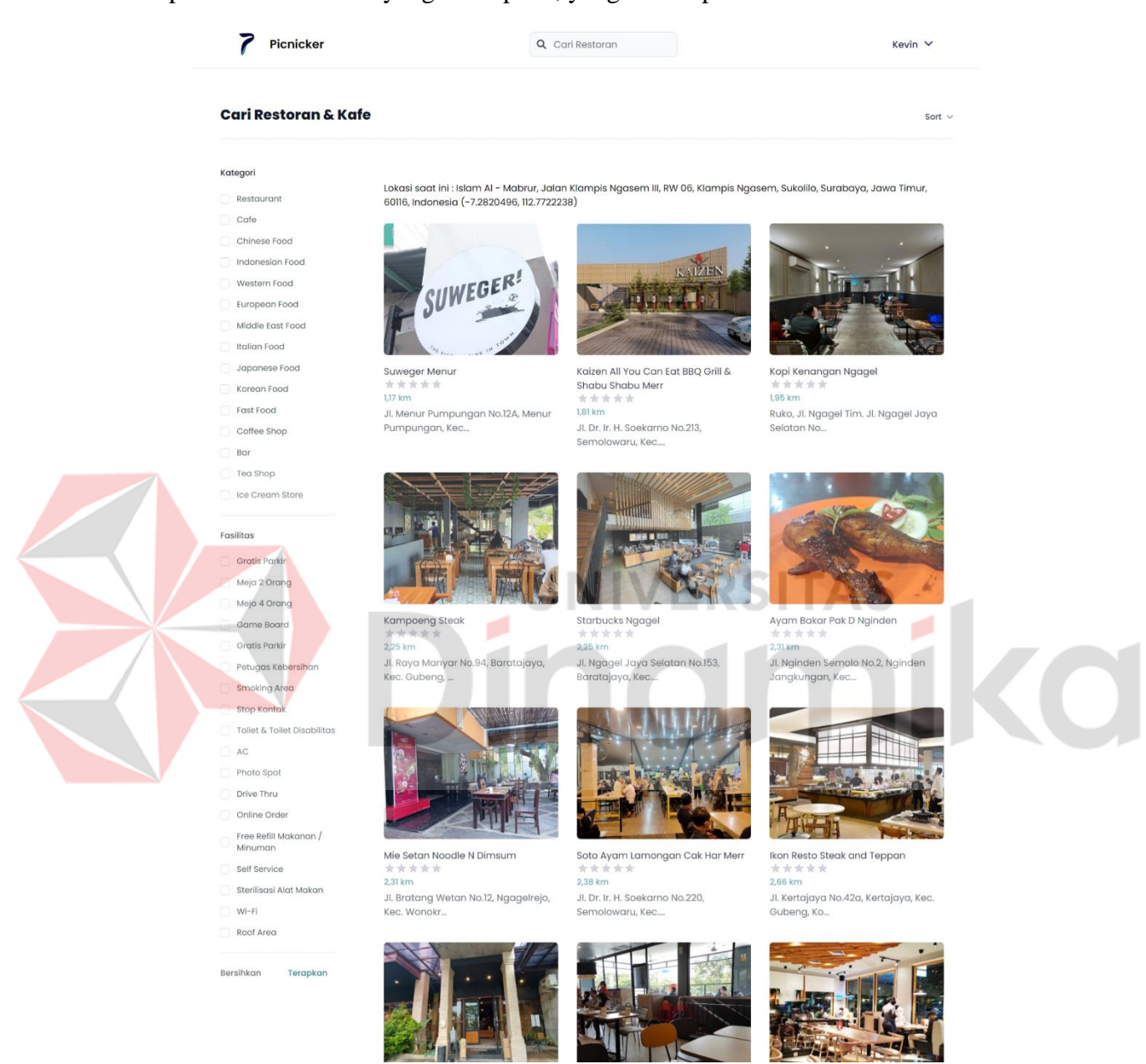

Gambar 4.4 Halaman Pencarian Sisi Pelanggan

# <span id="page-47-1"></span>**4.1.4 Halaman** *Merchant* **Pada Sisi Pelanggan**

Halaman *merchant* memuat detail dari *merchant* (restoran & kafe) yang ada pada aplikasi, yang tertera pada Gambar 4.5 dibawah ini. Pada halaman ini akan informasikan data-data yang dimiliki oleh *merchant*, seperti fasilitas yang

disediakan oleh *merchant*, kategori *merchant*, foto *merchant*, jam buka-tutup *merchant* yang ada, jarak dari lokasi pengguna saat ini dengan *merchant*, *rating* dan *review* dari pelanggan, dan tombol untuk melakukan pemesanan.

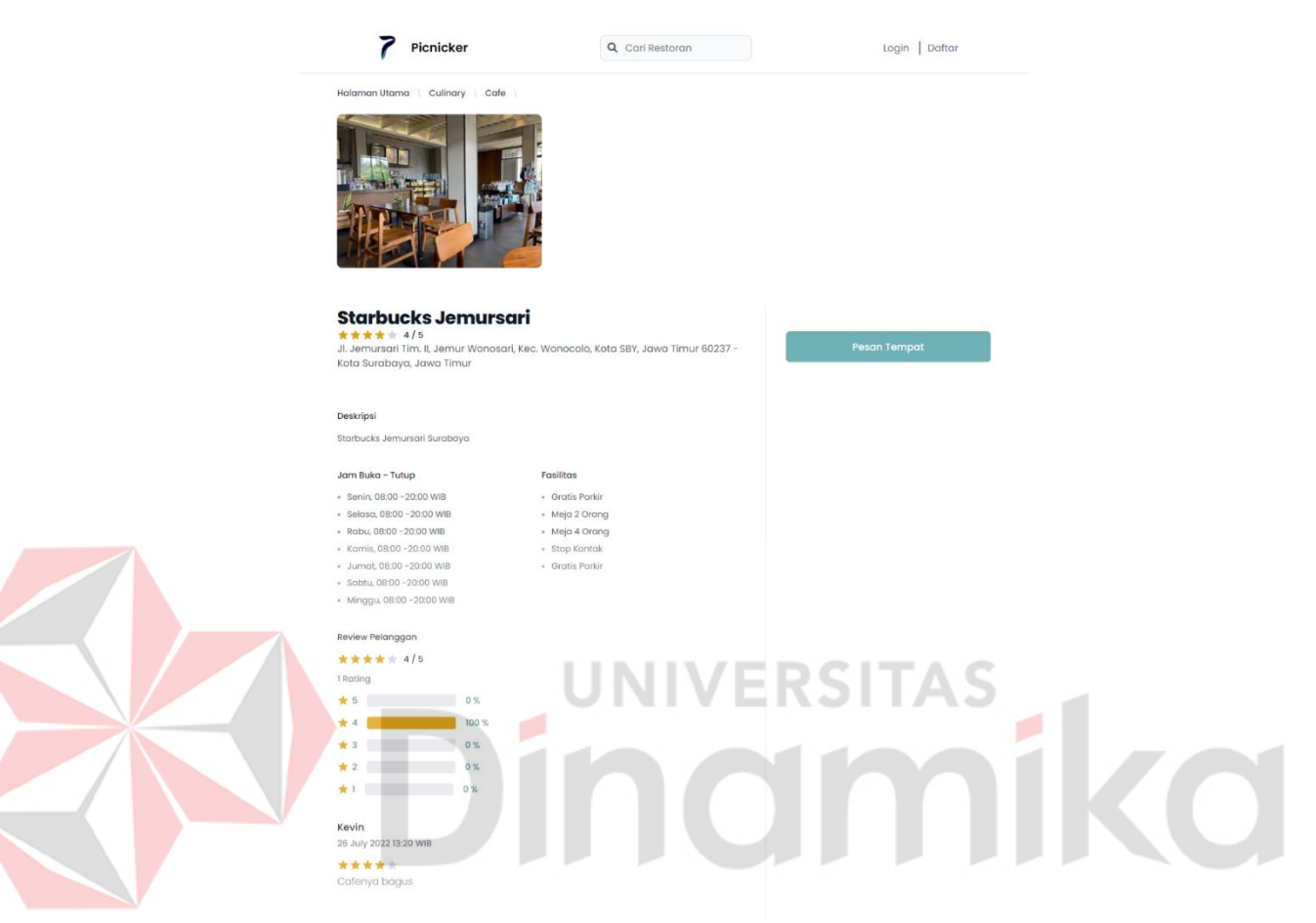

Gambar 4.5 Halaman Merchant Sisi Pelanggan

# <span id="page-48-0"></span>**4.1.5 Halaman Pemesanan Pada Sisi Pelanggan**

Halaman pemesanan merupakan halaman untuk melakukan reservasi kepada *merchant* yang dipilih oleh pengguna, dimana pada halaman ini pengguna akan menginputkan data seperti tanggal reservasi, jumlah pengunjung, catatan pemesanan dan *upload* bukti pembayaran, serta apabila transaksi sudah selesai maka pengguna dapat memberikan *rating* & *review* kepada *merchant* yang di kunjungi. Halaman pemesanan dapat dilihat pada Gambar 4.6 dan 4.7 dibawah.

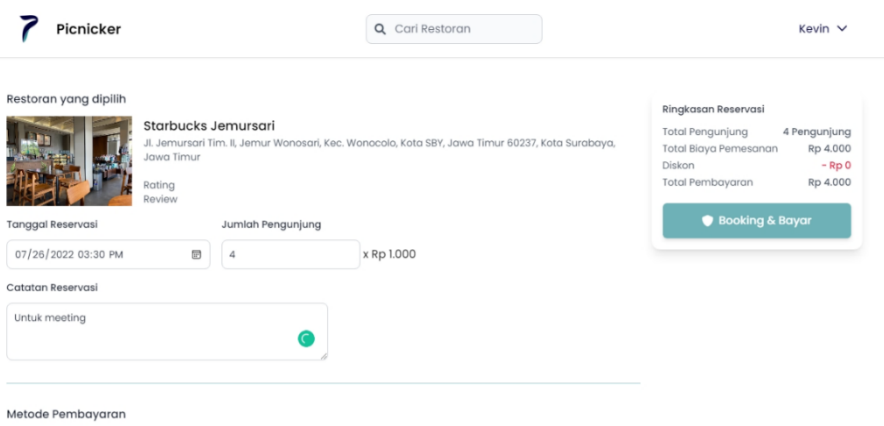

**O** Transafer Manual

Selesaikan tra

emberi rating .<br>Umbik n

# Gambar 4.6 Halaman Pemesanan Sisi Pelanggan

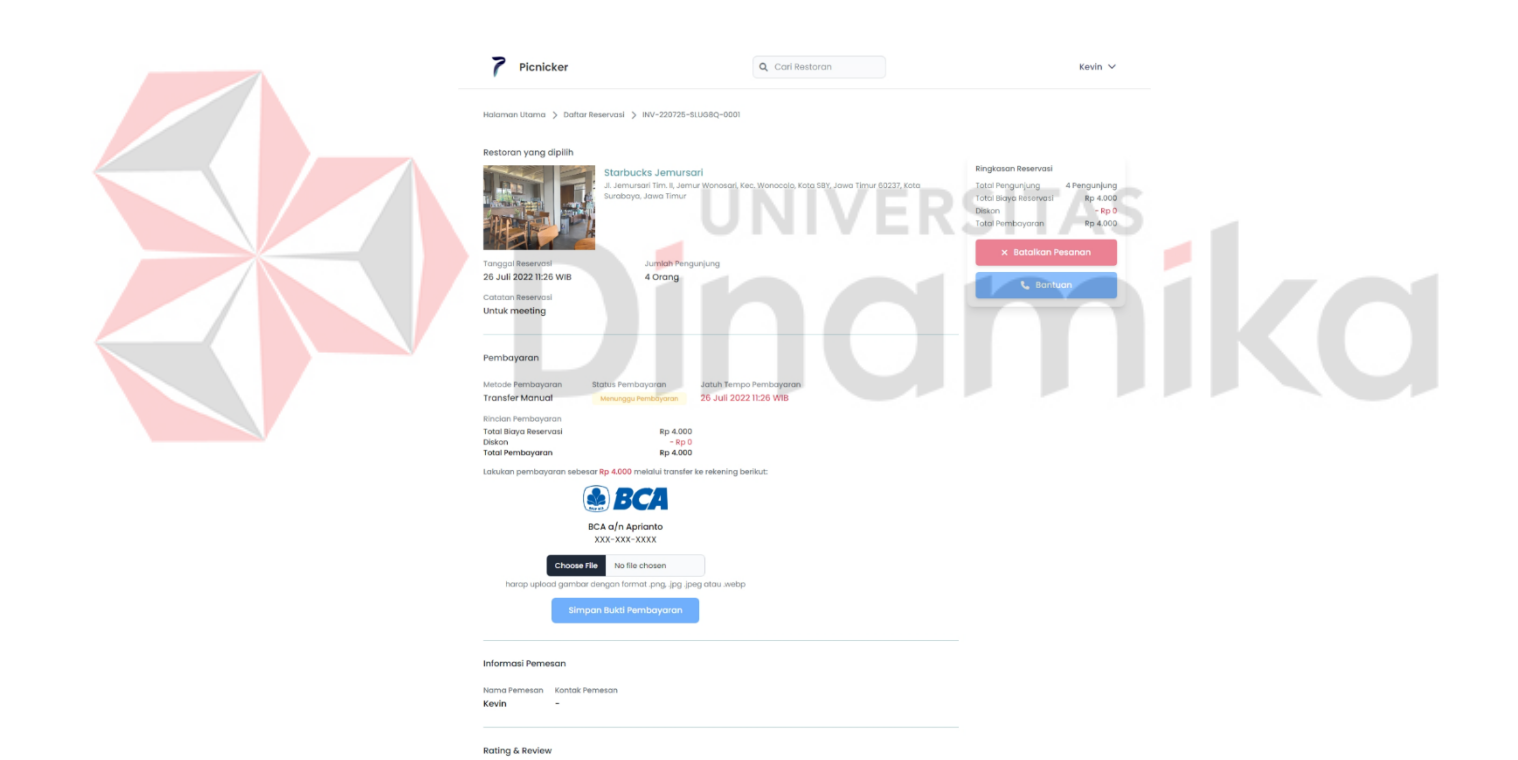

Gambar 4.7 Halaman Detail Pemesanan Sisi Pelanggan

# <span id="page-50-0"></span>**4.1.6 Halaman Pendaftaran** *Merchant* **Pada Sisi** *Merchant*

Halaman pendaftaran *merchant* memuat atribut-atribut data yang perlu *merchant* isi untuk melengkapi informasi detail *merchant*, yang tertera pada Gambar 4.8 dibawah ini.

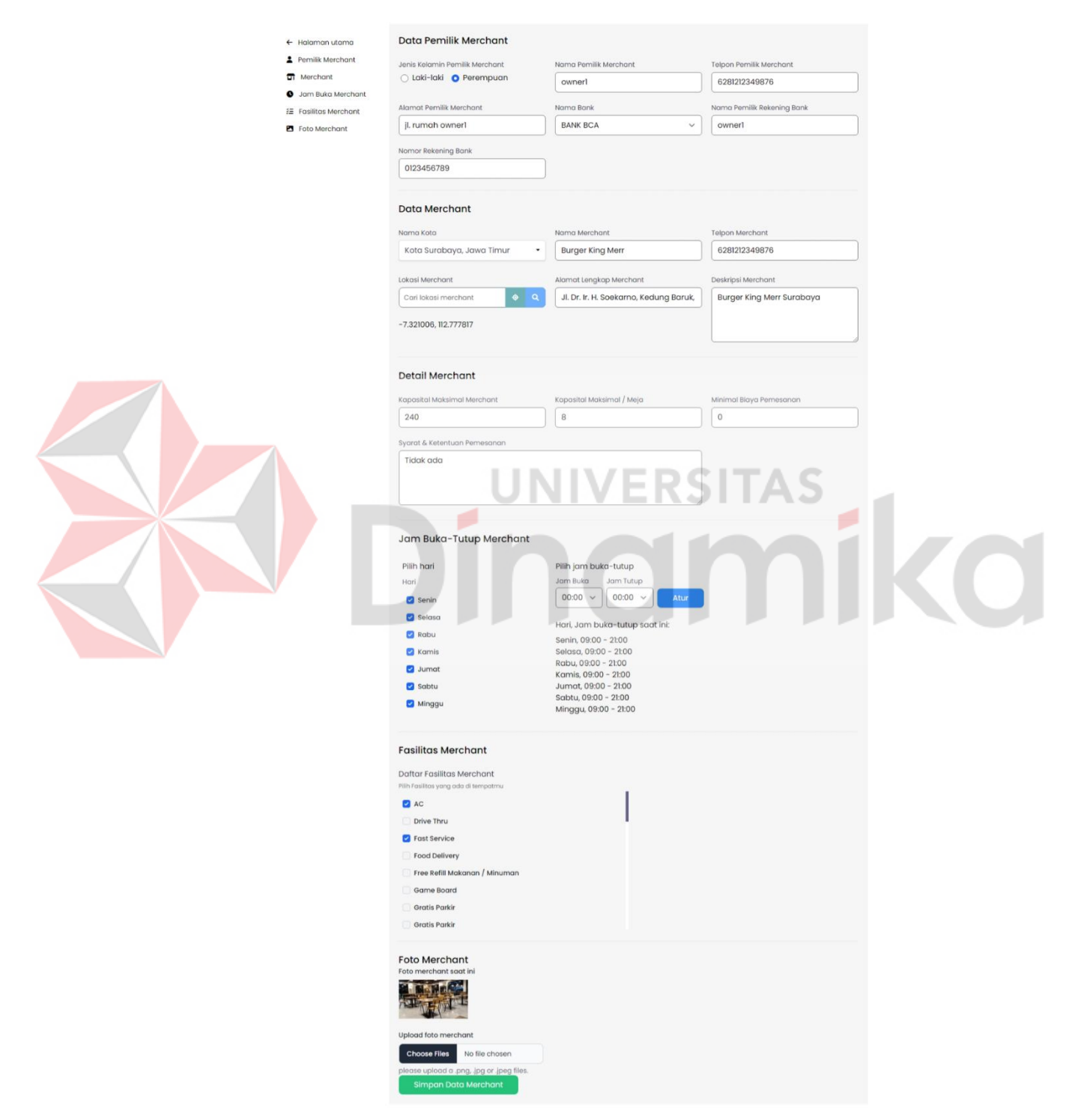

Gambar 4.8 Halaman Transaksi Pemesanan Sisi *Merchant*

# <span id="page-51-0"></span>**4.1.7 Halaman Transaksi Pemesanan Pada Sisi** *Merchant*

Halaman transaksi pemesanan *merchant* memuat daftar transaksi pemesanan yang terjadi pada *merchant* tersebut, yang tertera pada Gambar 4.9 dibawah ini.

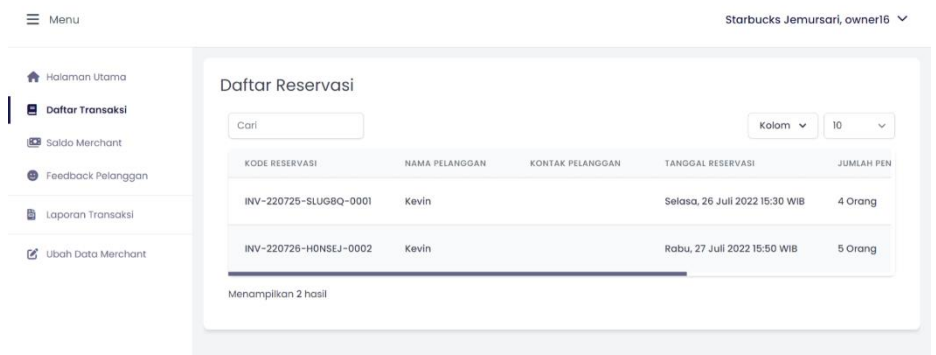

Gambar 4.9 Halaman Transaksi Pemesanan Sisi *Merchant*

<span id="page-51-1"></span>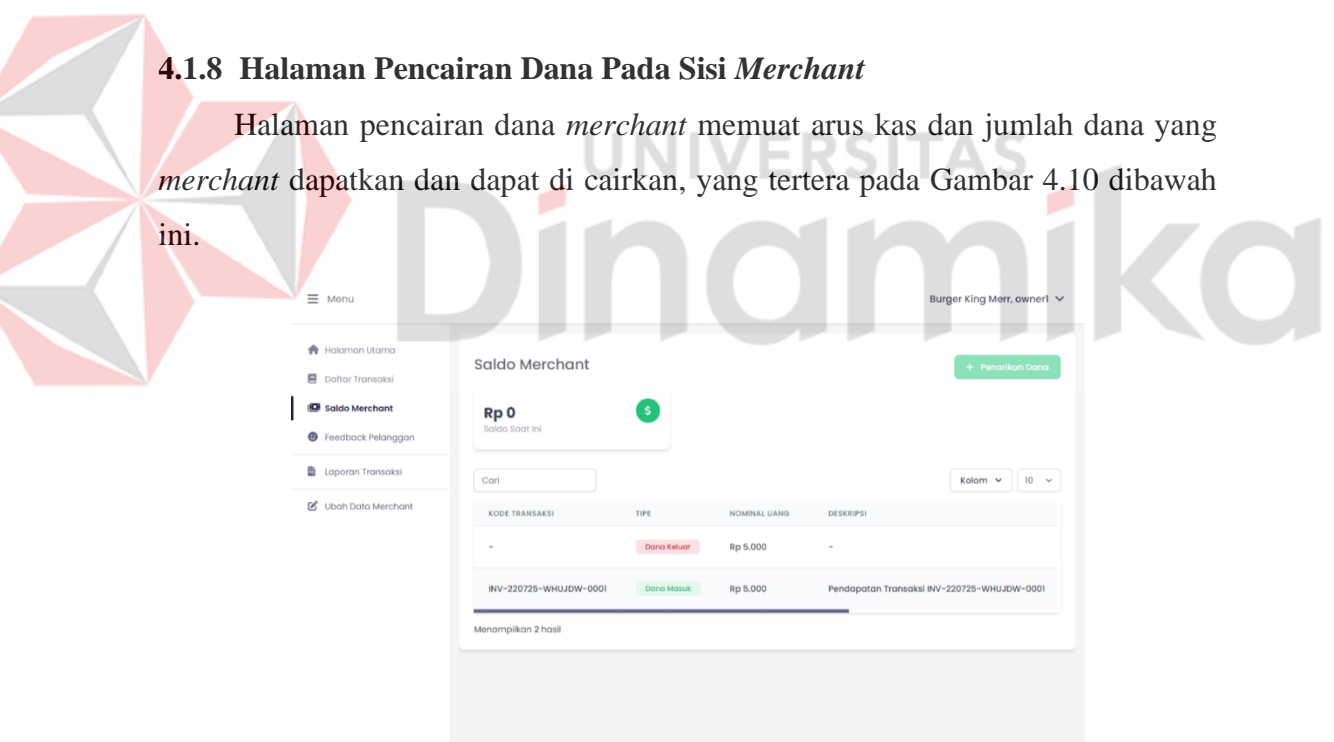

Gambar 4.10 Halaman Pencairan Dana Sisi *Merchant*

# <span id="page-51-2"></span>**4.1.9 Halaman Laporan Pemesanan Pada Sisi** *Merchant*

Halaman laporan pemesanan *merchant* memuat rangkuman / laporan dari transaksi yang terjadi pada *merchant* dalam periode bulan, yang tertera pada Gambar 4.11 dibawah ini.

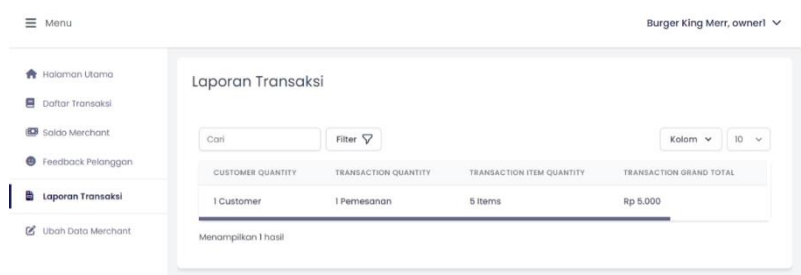

Gambar 4.11 Halaman Laporan Pemesanan Sisi *Merchant*

# <span id="page-52-0"></span>**4.1.10 Halaman Pengelolaan Data Master Pada Sisi Admin**

Halaman pengelolaan data master admin memuat fitur-fitur yang dibutuhkan untuk mengelola data master yang digunakan pada aplikasi Picicker sesuai dengan identifikasi data yang sudah dilakukan. Salah satu halaman pengelolaan data master dapat dilihat pada Gambar 4.12 dibawah ini.

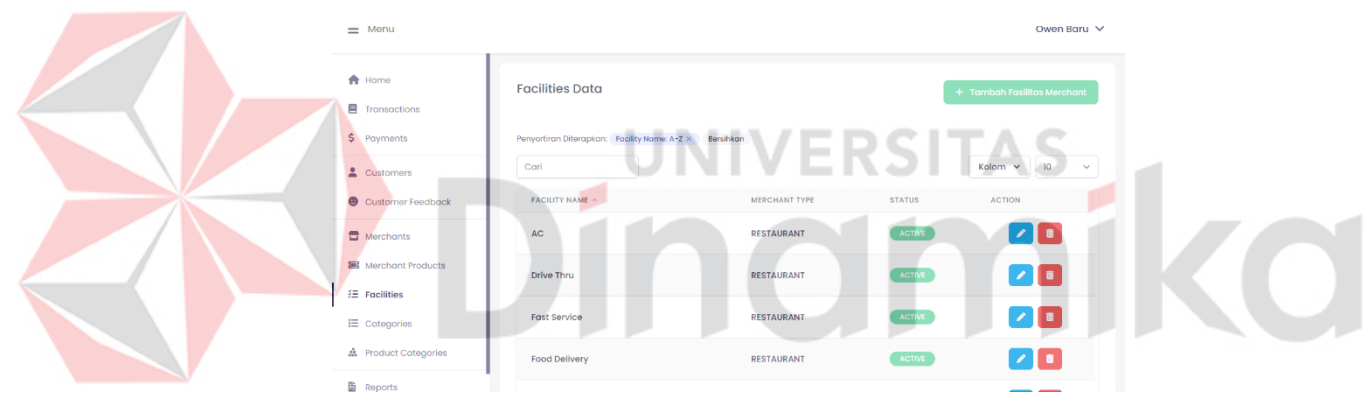

Gambar 4.12 Halaman Pengelolaan Data Master Sisi Admin

# <span id="page-52-1"></span>**4.1.11 Halaman Transaksi Pemesanan Pada Sisi Admin**

Halaman transaksi pemesanan admin memuat daftar transaksi pemesanan yang terjadi, yang tertera pada Gambar 4.13 dibawah ini.

| <b>A</b> Home<br>п<br><b>Transactions</b>    | Data Transaksi        |                          |                         |                       |                    |
|----------------------------------------------|-----------------------|--------------------------|-------------------------|-----------------------|--------------------|
| Ŝ.<br>Payments                               | Cari                  |                          |                         | Kolom v               | 10<br>$\checkmark$ |
| 2.<br>Customers                              | <b>KODE RESERVASI</b> | <b>JUMLAH PENGUNJUNG</b> | <b>STATUS RESERVASI</b> | STATUS PEMBAYARAN     | <b>ACTION</b>      |
| o<br>Customer Feedback                       | INV-220708-66DP-0001  | 5 Orang                  | <b>Reservasi Baru</b>   | <b>Sudah Terbayar</b> | zı                 |
| e<br>Merchants<br><b>B</b> Merchant Products | INV-220708-JVRA-0003  | 2 Orana                  | Reservasi Baru          | <b>Sudah Terbayar</b> | zı                 |
| $E$ Facilities                               | INV-220708-KLIG-0002  | 8 Orang                  | Sudah Terverfikasi      | <b>Sudah Terbayar</b> | zn                 |
| 三<br>Categories                              | INV-220713-JLQD-0001  | 5 Orang                  | <b>Reservasi Baru</b>   | <b>Sudah Terbayar</b> | $\sim$ Fi          |
| A.<br>Product Categories                     |                       |                          |                         |                       |                    |

Gambar 4.13 Halaman Transaksi Pemesanan Sisi Admin

# <span id="page-53-0"></span>**4.1.12 Halaman Pencairan Dana Pada Sisi Admin**

Halaman pencairan dana admin memuat daftar arus kas dan permintaan pencairan dana dari *merchant*, yang tertera pada Gambar 4.14 dibawah ini.

| $=$ $m$ criu               |                        |                   |              |                          | OWER DUIU                                   |
|----------------------------|------------------------|-------------------|--------------|--------------------------|---------------------------------------------|
| ٠<br>Home                  | Data Pencairan Dana    |                   |              |                          |                                             |
| Ξ<br><b>Transactions</b>   |                        |                   |              |                          |                                             |
| \$<br>Payments             | Cari                   |                   |              |                          | 10<br>Kolom v<br>$\checkmark$               |
| д<br>Customers             | KODE TRANSAKSI         | TIPE              | NOMINAL UANG | DESKRIPSI                |                                             |
| Customer Feedback<br>Θ     | $\overline{a}$         | Dana Keluar       | Rp 5.000     | $\overline{\phantom{a}}$ |                                             |
| a<br>Merchants             | INV-220725-WHUJDW-0001 | <b>Dana Masuk</b> | Rp 5.000     |                          | Pendapatan Transaksi INV-220725-WHUJDW-0001 |
| <b>图 Merchant Products</b> |                        |                   |              |                          |                                             |
| $E$ Facilities             | Menampilkan 2 hasil    |                   |              |                          |                                             |
| $\equiv$ Categories        |                        |                   |              |                          |                                             |
| 盘 Product Categories       |                        |                   |              |                          |                                             |
| <b>But no control</b>      |                        |                   |              |                          |                                             |

Gambar 4.14 Halaman Pencairan Dana Sisi Admin

# <span id="page-53-1"></span>**4.1.13 Halaman Laporan Pemesanan Pada Sisi Admin**

Halaman laporan pemesanan admin memuat rangkuman / laporan dari transaksi yang terjadi dalam periode bulan, yang tertera pada Gambar 4.15 dibawah ini. о  $\equiv$  Me **A** Home ransaction Ren **orts** Data EL To  $S$  Pay  $\sim 10$  $\frac{1}{2}$  Cus **Q** Customer Feed 1 Custome 7 Transaction 31 Items Rp 31.01 **Marchants**  $E =$  Facilities  $\equiv$  Cated **B** Report

Gambar 4.15 Halaman Laporan Pemesanan Sisi Admin

#### <span id="page-53-2"></span>**4.2 Hasil Pengujian**

Pengujian sistem dalam penelitian ini dilakukan dengan melakukan metode *black box*.

#### <span id="page-53-3"></span>**4.2.1 Hasil Pengujian Metode** *Haversine*

Pada pengujian metode *haversine*, lokasi pengguna saat ini disimulasikan pada jl. Mleto no 12, dengan nilai *latitude* sebesar -7.2820496 dan nilai *longitude* sebesar 112.7722238 kemudian dikonversikan dalam satuan radians maka akan

didapatkan nilai *latitude* sebesar -0.127095742 dan nilai *longitude* sebesar 1.96824661. Pengujian akan dilakukan terhadap 4 destinasi dengan detail pada Tabel 4.1.

| Nama/            | <i>Latitude</i> | Longitude   | Latitude       | Longitude<br>(Radians) |  |
|------------------|-----------------|-------------|----------------|------------------------|--|
| Keterangan       |                 |             | (Radians)      |                        |  |
| Lokasi saat      | -7.2820496      | 112.7722238 | $-0.127095742$ | 1.96824661             |  |
| ini              |                 |             |                |                        |  |
| <b>Starbucks</b> | -7.2948409      | 112.7563840 | $-0.127318992$ | 1.967970153            |  |
| Ngagel           |                 |             |                |                        |  |
| Coffee Toffee    | $-7.2599110$    | 112.7824945 | $-0.12670935$  | 1.968425868            |  |
| Merr             |                 |             |                |                        |  |
| <b>Starbucks</b> | $-7.3207121$    | 112.7450169 | $-0.12777053$  | 1.96777176             |  |
| Jemursari        |                 |             |                |                        |  |
| Excelso          | $-7.3141664$    | 112.7554457 | $-0.127656286$ | 1.967953777            |  |
| Jemursari        |                 |             |                |                        |  |
|                  |                 |             |                |                        |  |

<span id="page-54-0"></span>Tabel 4.1 Pengujian Metode *Haversine*

Dengan menggunakan metode *haversine* berikut, maka didapatkan hasil:

 $d = 6371*2*asin(sqrt(sin((lat2-lat1)/2)^2+cos(lat1)*cos(lat2)*sin((lon2-1))$ 

*lon1)/2)^2 )))*

Lokasi saat ini –> Starbucks Ngagel

= *6371\*2\*asin(sqrt(sin((-0.127319--0.127096)/2)^2+cos(-*

*0.127096)\*cos(-0.127319)\*sin((1.96797-1.968247)/2)^2))*

 $=$  2.253 km

Lokasi saat ini – Coffee Toffee Merr

= *6371\*2\*asin(sqrt(sin((-0.126709--0.127096)/2)^2+cos(-*

*0.127096)\*cos(-0.126709)\*sin((1.968426-1.968247)/2)^2))*

 $= 2.710 \text{ km}$ 

Lokasi saat ini – Starbucks Jemursari

```
= 6371*2*asin(sqrt(sin((-0.127771--0.127096)/2)^2+cos(-
0.127096)*cos(-0.127771)*sin((1.967772-1.968247)/2)^2))
```
 $=$  5.243 km

Lokasi saat ini – Excelso Jemursari

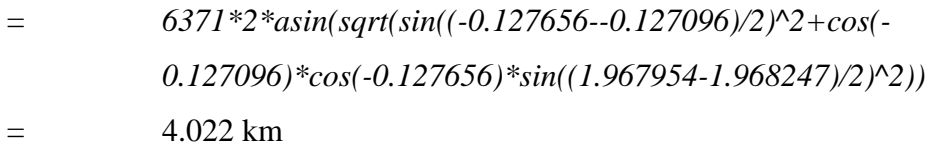

Berdasarkan pengujian diatas, didapatkan hasil sebagai berikut:

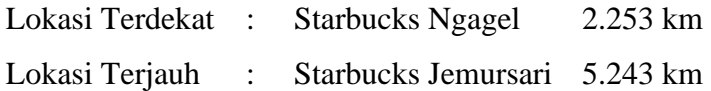

Seperti yang dapat dilihat pada Gambar 4.16 hasil dari pengujian diatas sama dengan hasil pada aplikasi Picnicker, dimana aplikasi Picnicker sudah mengurutkan data tersebut sesuai dengan jarak terdekat hingga terjauh.

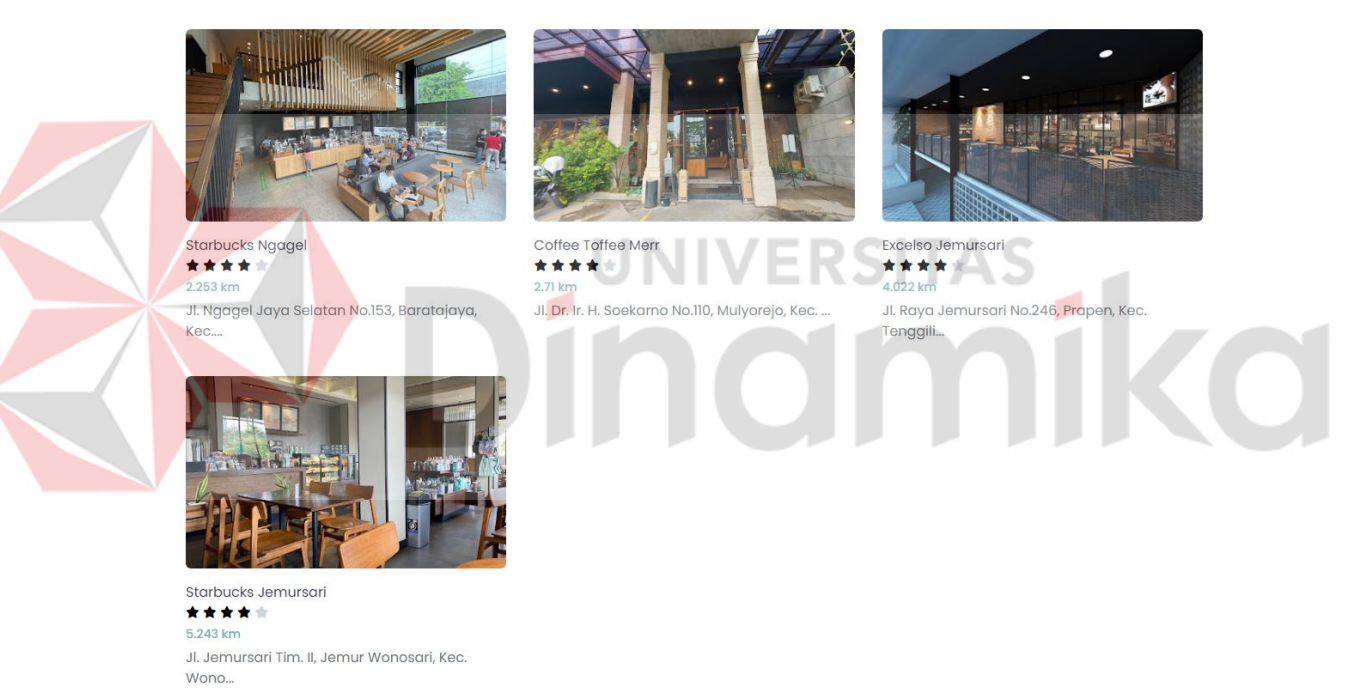

Gambar 4.16 Hasil Pengujian Metode haversine

# <span id="page-55-1"></span><span id="page-55-0"></span>**4.3 Evaluasi Sistem**

Evaluasi pada sistem dalam penelitian ini dilakukan untuk menentukan tingkat akurasi atau ketepatan dari metode *haversine* yang digunakan untuk mencari restoran atau kafe terdekat dari lokasi pengguna.

#### <span id="page-56-0"></span>**4.3.1 Evaluasi Penerapan Metode** *Haversine*

Berdasarkan hasil pengujian yang dilakukan sebelumnya antara perhitungan manual dengan fungsi yang di implementasikan pada sistem didapati bahwa hasil dari empat sampel yang digunakan sama. Selain itu juga dilakukan evaluasi perbandingan dengan menggunakan jarak tempuh terdekat yang disarankan oleh Google Maps pada sampel data yang tertera pada Lampiran 4 dengan lokasi pengguna saat ini yang disimulasikan pada jl. Mleto no 12, dengan nilai *latitude* sebesar -7.2820496 dan nilai *longitude* sebesar 112.7722238 kemudian dikonversikan dalam satuan radians maka akan didapatkan nilai *latitude* sebesar - 0.127095742 dan nilai *longitude* sebesar 1.96824661.

Dengan pengujian menggunakan metode *haversine* didapatkan hasil sebagai berikut:

Jarak tempuh terdekat metode *haversine* : 1.2 km Jarak tempuh terjauh metode *haversine* : 5.2 km Rata-rata jarak tempuh metode haversine : 3.2 km

Dengan menggunakan layanan Google Maps jarak tempuh yang didapatkan adalah sejauh:

Jarak tempuh terdekat Google Maps : 1.4 km Jarak tempuh terjauh Google Maps : 6.1 km Rata-rata jarak tempuh Google Maps : 3.9 km

Setelah mendapatkan kedua hasil tersebut, maka akan dicari selisihnya dan mendapatkan selisih sebagai berikut:

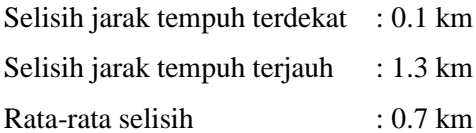

Berdasarkan selisih yang didapatkan, dapat disimpulkan bahwa penerapan metode *haversine* yang digunakan sudah cukup akurat, hal ini dibuktikan dengan tingkat akurasi (rata-rata jarak tempuh metode *haversine* / rata-rata jarak tempuh Google Maps ) sebesar 83% dan selisih yang didapatkan dimana selisih antara jarak

perhitungan *haversine* dengan jarak yang direkomendasikan Google Maps masih cukup kecil (0.1 – 1.3km) dengan rata-rata sejauh 0.7km atau 700m yang masih dapat di toleransi. Dengan demikian penerapan metode *haversine* dapat membantu menyelesaikan permasalahan jarak terdekat yang dialami oleh pengguna

# <span id="page-57-0"></span>**4.3.2 Evaluasi Pembangunan Sistem**

Dengan adanya aplikasi Picnicker, permasalahan yang dialami oleh pengguna dapat teratasi, yang sebelumnya pengguna harus melakukan pencarian dan pemesanan restoran atau kafe secara manual, rumit dan membutuhkan waktu yang lama, sekarang dapat melakukan secara *online*, mudah, dan cepat seperti yang digambarkan pada Tabel 4.2 dibawah ini:

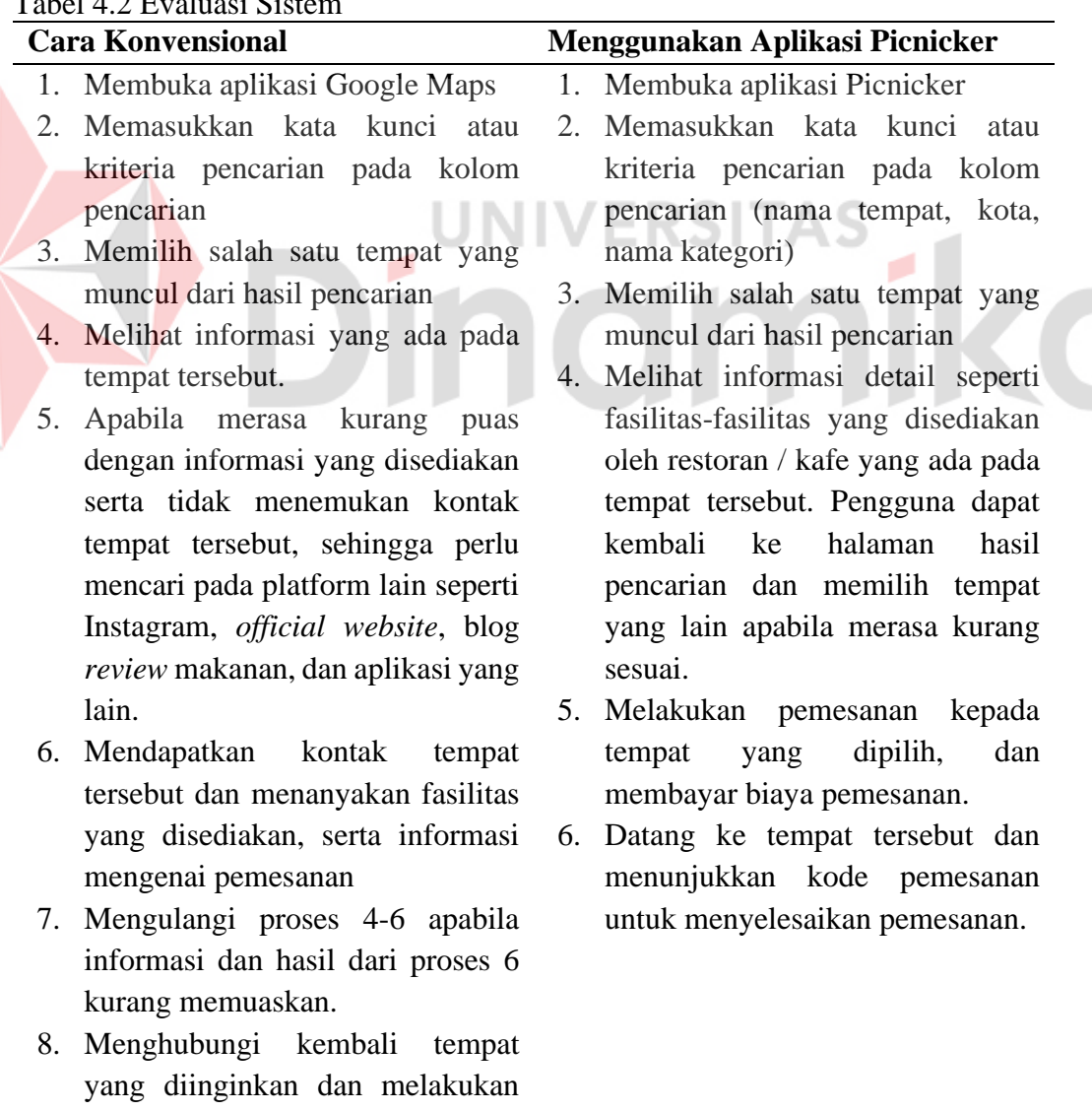

# <span id="page-57-1"></span>Tabel 4.2 Evaluasi Sistem

Z

pemesanan.

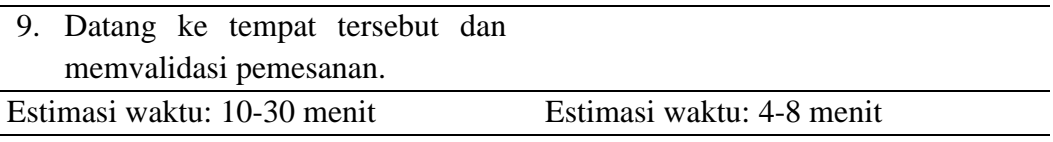

Hasil pada Tabel 4.2 diatas menujukan bahwa metode pemesanan konvensional membutuhkan proses dan estimasi waktu yang lebih lama dibandingkan dengan menggunakan aplikasi Picnicker. Dengan menggunakan aplikasi Picnicker diperkirakan waktu pencarian dapat 2.5x – 3.75x lebih cepat dibandingkan dengan metode pemesanan konvensional.

Selain evaluasi diatas juga dilakukan evaluasi menggunakan survei kepada 38 responden dengan hasil yang ada pada Lampiran 9 hasil survei ini akan digunakan untuk menentukan apakah aplikasi Picnicker bermanfaat bagi penggunanya. Hasil dari survei ini membuktikan bahwa 84% pengguna atau responden merasa terbantu dan puas dalam menggunakan aplikasi Picnicker dengan detail sebagai berikut:

- 1. Sebesar 81% responden merasa fitur pencarian (nama, kategori, filter, fasilitas) informasi restoran / kafe lebih mudah dan cepat dibandingkan cara konvensional.
- 2. Sebesar 85% responden merasa fitur pemesanan pada aplikasi Picnicker sangat mudah dan membantu responden dalam pemesanan restoran / kafe.
- 3. Sebesar 87% responden merasa informasi restoran / kafe cukup detail dan menjawab kebutuhan / pertanyaan mereka.
- 4. Sebesar 81% responden merasa informasi jarak pada aplikasi Picnicker membantu responden dalam memilih lokasi restoran / kafe yang ingin dikunjungi.

# **BAB V PENUTUP**

# <span id="page-59-1"></span><span id="page-59-0"></span>**5.1 Kesimpulan**

Berdasarkan dari hasil, implementasi, dan evaluasi yang sudah dilakukan pada pembuatan sistem Picnicker, dapat disimpulkan sebagai berikut:

- 1. Dengan menggunakan metode *haversine* pengguna dapat lebih mudah dalam mencari dan memesan restoran dan kafe yang ada di sekitar pengguna. Metode *haversine* juga dapat diandalkan karena setelah dilakukan evaluasi perbandingan antara metode *haversine* dengan jarak menggunakan Google Maps didapatkan tingkat akurasi sebesar 83% dan selisih jarak yang ada cukup kecil yaitu 0.1km hingga rata-rata sejauh 0.7km sehingga nilai ini masih dapat ditoleransi.
- 2. Berdasarkan dari hasil evaluasi pembangunan sistem yang dilakukan, aplikasi Picnicker dapat menyelesaikan masalah pengguna dengan menjadikan pengalaman pencarian dan pemesanan restoran / kafe menjadi lebih cepat hingga 3.5x lipat dibandingkan dengan cara pemesanan konvensional.
- 3. Fitur-fitur yang terdapat pada aplikasi Picnicker terbukti mampu membantu mengatasi kebutuhan pengguna berdasarkan hasil kuisioner dan percobaan yang diikuti oleh 38 pengguna, dimana 84% pengguna yang mencoba merasa terbantu dan puas dengan adanya aplikasi Picnicker untuk melakukan pencarian dan pemesanan pada restoran / kafe yang ada.

# <span id="page-59-2"></span>**5.2 Saran**

Aplikasi Picnicker yang dikembangkan tentu saja masih belum sempurna dan memiliki banyak kekurangan terutama pada bagian tampilan atau *UI-UX* yang digunakan, sehingga ke depannya untuk meningkatkan kualitas dari aplikasi Picnicker maka diperlukan desain tampilan atau *UI-UX* yang lebih baik agar dapat menarik lebih banyak pengguna dan meningkatkan kenyamanan pengguna dalam menggunakan aplikasi Picnicker.

# **DAFTAR PUSTAKA**

- <span id="page-60-0"></span>Hakim, A. R. (2022, March 7). *Menko Luhut: Jabodetabek dan Surabaya Raya Turun Jadi PPKM Level 2 | merdeka.com*. https://www.merdeka.com/uang/menko-luhut-jabodetabek-dan-surabayaraya-turun-jadi-ppkm-level-2.html
- Hartanto, S., Furqan, M., Siahaan, A. P. U., & Fitriani, W. (2017). Haversine Method in Looking for the Nearest Masjid. *International Journal of Recent Trends in Engineering and Research*, *3*(8), 187–195. https://doi.org/10.23883/ijrter.2017.3402.pd61h
- Haryanto, A. (2022, March). *Aturan Perjalanan Dilonggarkan, Pariwisata Lembang KBB Kembali Menggeliat : Okezone Travel*. https://travel.okezone.com/read/2022/03/23/406/2566167/aturan-perjalanandilonggarkan-pariwisata-lembang-kbb-kembali-menggeliat
- Miftahuddin, Y., Umaroh, S., & Karim, F. R. (2020). Perbandingan Metode Perhitungan Jarak Euclidean, Haversine, Dan Manhattan Dalam Penentuan Posisi Karyawan. *Jurnal Tekno Insentif*, *14*(2), 69–77. https://doi.org/10.36787/jti.v14i2.270
- Mursyidah, M., & Hidayat, H. T. (2017). Pengujian Sistem Informasi Akuntansi Biaya Operasional Sekolah Dengan Black Box Testing. *Jurnal Infomedia:Teknik Informatika, Multimedia & Jaringan*, *2*(2). http://ejurnal.pnl.ac.id/infomedia/article/view/512
- Nursyafitri, G. D. (2021, October). *Kenali Tentang Statistik Parametrik: Pengertian, Syarat, Kel...* Dqlab. https://dqlab.id/kenali-tentang-statistikparametrik-pengertian-syarat-kelebihan-dan-kekurangannya
- Pratama, A. M. (2022, February 14). *Asosiasi Pengusaha Kafe & Restoran: Penerapan PPKM Semestinya Sudah Tidak Diterapkan Halaman all - Kompas.com*. KOMPAS. https://money.kompas.com/read/2022/02/14/211456926/asosiasi-pengusaha-

kafe-restoran-penerapan-ppkm-semestinya-sudah-tidak?page=all

- Rafie, B. T. (2021, November 8). *WFO mulai kembali diterapkan, catat 5 persiapan yang harus dilakukan*. https://newssetup.kontan.co.id/news/wfomulai-kembali-diterapkan-catat-5-persiapan-yang-harus-dilakukan
- Steven Dharmawan, W., Purwaningtias, D., Risdiansyah, D., Studi Sistem Informasi, P., PSDKU Pontianak, U., Abdurrahman Saleh No, J., & Barat, K. (2018). *Penerapan Metode SDLC Waterfall Dalam Perancangan Sistem Informasi Administrasi Keuangan Berbasis Desktop*. *VI*(2).
- Suwerna, I. K., & Widyatmaja, I. G. N. (2017). *Pengetahuan Dasar Ilmu Pariwisata*.
- Utami, S. (2018). Kuliner Sebagai Identitas Budaya: Perspektif Komunikasi Lintas Budaya. *CoverAge: Journal of Strategic Communication*.
- Yulianto, W. (2015). *Menentukan Jarak Terdekat Hotel Dengan Metode Haversine Formula*.
- Yulianto, Y., Ramadiani, R., & Kridalaksana, A. H. (2018). *Penerapan Formula Haversine Pada Sistem Informasi Geografis Pencarian Jarak Terdekat Lokasi Lapangan Futsal* (Vol. 13, Issue 1).

mo

ø